## **Tunjić, Boris**

#### **Undergraduate thesis / Završni rad**

#### **2019**

*Degree Grantor / Ustanova koja je dodijelila akademski / stručni stupanj:* **University North / Sveučilište Sjever**

*Permanent link / Trajna poveznica:* <https://urn.nsk.hr/urn:nbn:hr:122:223629>

*Rights / Prava:* [In copyright](http://rightsstatements.org/vocab/InC/1.0/) / [Zaštićeno autorskim pravom.](http://rightsstatements.org/vocab/InC/1.0/)

*Download date / Datum preuzimanja:* **2024-08-04**

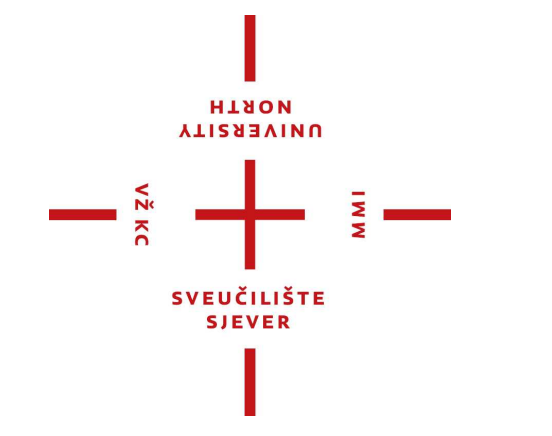

*Repository / Repozitorij:*

[University North Digital Repository](https://repozitorij.unin.hr)

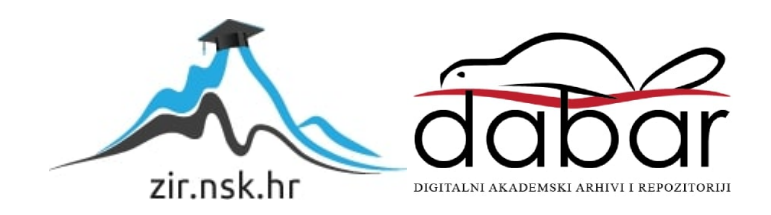

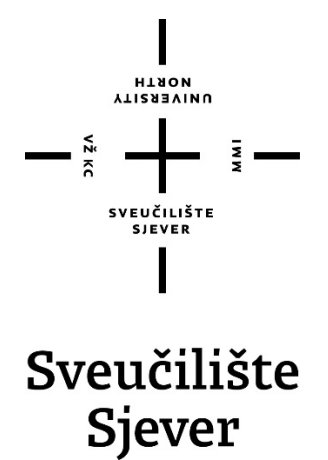

**Završni rad br. 619/09/2019**

# **3D skeniranje - Teorijska i praktična primjena**

**Boris Tunjić, 2718/336**

Varaždin, rujan 2019. godine

## **Sažetak**

Predmet je završnog rada teorijska i praktična primjena 3D skeniranja. Cilj rada bio je analizirati principe, metode i razvojni tijek uređaja za trodimenzionalno skeniranje.

Postupak 3D skeniranja sastoji se od dva, odvojena procesa, a to su prikupljanje podataka i digitalna obrada. Pri tome se u prikupljanju podataka češće koristi laserska tehnologija, posebno u slučaju profesionalnih poslova. Iako su laserske tehnologije koje se koriste u 3D skeniranju preciznije i kvalitetnije, danas se sve više upotrebljava i optička tehnologija, odnosno fotogrametrija i sve više se investira u razvoj softverskih rješenja za tu tehnologiju 3D skeniranja. Upravo stoga se u praktičnom dijelu rada analiziraju svi postupci i tehnike za izradu trodimenzionalnog objekta koristeći fotogrametrijsku tehnologiju te se analiziraju detaljne upute korištenja softvera za 3d rekonstrukciju i njegovih mogućnosti u smislu daljnje interakcije s objektom.

Prilikom mjerenja objekta uočena je velika refleksija svjetla dobivena korištenjem bljeskalice na kameri. Problem se eliminirao korištenjem danjeg svjetla i rasvjetnih objekata. Osim toga, visina kamere se mijenjala sa svakom novom fotografijom, što je riješeno korištenjem tronožnog stalka za kameru. Korištenje PhotoScanPro je bilo jednostavno, ali tek nakon konstrukcije poligona bilo je moguće vidjeti prvu, "grubu verziju" trodimenzionalnog modela, nakon čega se isti mogao oblikovati. Rezultat korištenja softvera za 3d rekonstrukciju je trodimenzionalni objekt golim okom identičan fizičkom objektu, također i moguća daljnja obrada modela u softverima za 3d modeliranje.

**Ključne riječi:** FotoScanPro, fotogrametrija, 3d skeniranje, 3d rekonstrukcija

## **Summary**

The subject of this paper is theoretical and practical application of 3D scanning. The aim of this paper was to analyze the principles, methods and development course of 3D scanning devices.

The 3D scanning process consists of two separate processes, namely data collection and digital processing. In data collection laser technology is more commonly used, especially in the case of professional jobs. Although laser technologies used in 3D scanning are more accurate and better quality, optical technology and photogrammetry are increasingly being used today, and more and more is being invested in the development of software solutions for this 3D scanning technology. For this reason, in the practical part of this paper was analyzed all the procedures and techniques for creating a three-dimensional object using photogrammetric technology and the detailed instructions for using FotoScan software and its capabilities in terms of further interaction with the object.

When measuring the subject, a large reflection of light obtained by using a camera flash was observed. The problem was eliminated by using daylight and lighting objects. In addition, the height of the camera varied with each new photo, which was solved by using a tripod for the camera. Using PhotoScanPro software was easy, but it was only after the construction of the polygon that the first, rough version of the three-dimensional model could be seen, after which it could be shaped. The result of using FotoScan software is a three-dimensional object with the naked eye identical to a physical object.

The result of using a 3D reconstruction software, FotoScanPro, is a three-dimensional object of great similarity to a physical object, also a possible further processing of the model in third-party 3d modeling software.

**Keywords:** PhotoScanPro, Photogrammetry, 3d scanning, 3d reconstruction

Sveučilište Sjever Sveučilišni centar Varaždin 104. brigade 3, HR-42000 Varaždin

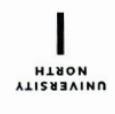

# Prijava završnog rada

Definiranje teme završnog rada i povjerenstva

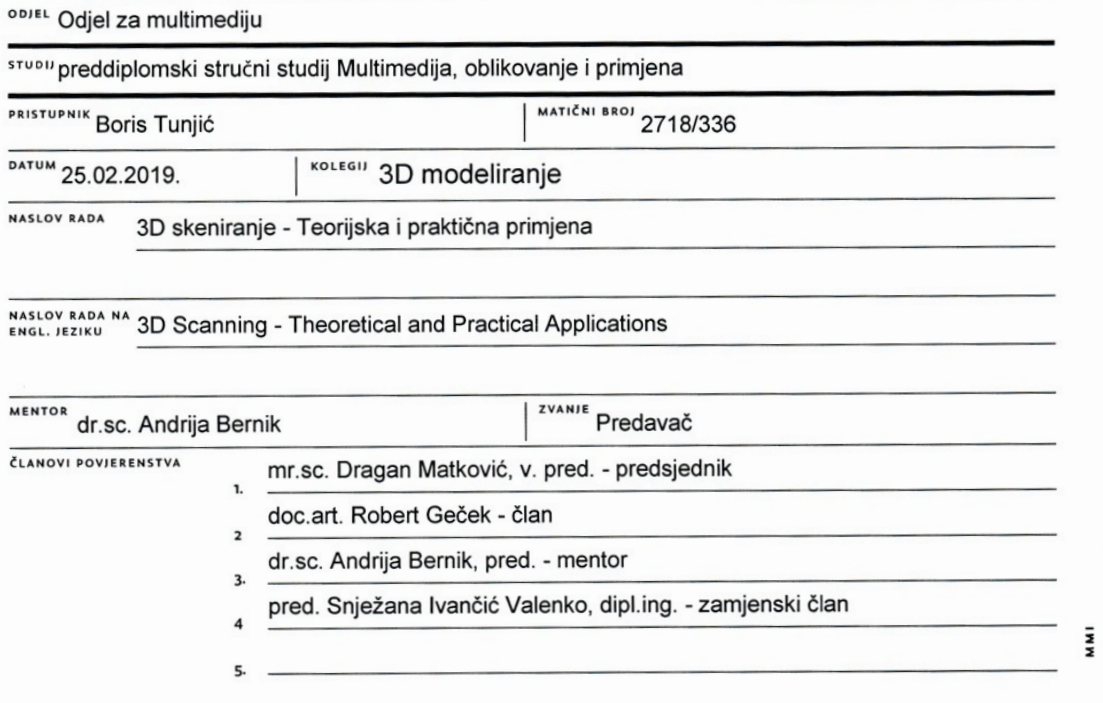

#### Zadatak završnog rada

#### **BROJ** 619/MM/2019

OPIS

 $N\bar{z}$  KC

Zamišlieni koncept 3D skeniranje je ubrzana pretvorba fizičkog objekta u računalni 3D model. Taj proces se odvija u dva nezavisna sustava. Upotreba kamera kao trodimenzionalni mjerni uređaj koji konvertira opipljivi objekt u matematički izraz; te korištenje softvera za interpretaciju matematičkog izraza u željeni računalni model. Završni rad koncipiran ja na primjeni sustava 3d skeniranja, počevši kronološki od samog nastanka 3d skeniranja, korištene tehnologije, prvih radnih uređaja pa do novih, modernih sustava i tehnologija. Nakon razrade tematike 3d skeniranja, opisan je sam proces stvaranja 3d računalnog modela. Detaljno objašnjenje korištenja kamera kao mjernih uređaja i upotreba računalnih softvera. Završni dio rada je demonstracija skeniranja fizičkog objekata kamerom pametnog telefona i kompatibilnog softvera za izradu računalnog 3D modela.

U radu je potrebno:

Opisati nastanak 3D skenera;

Obiasniti princip rada 3D skenera:

Objasniti softverska rješenja koje interpretiraju digitalni izraz u računalni 3D model;

Demonstrirati postupak izrade računalnog 3D modela koristeći kameru pametnog telefona i računalnog softvera.

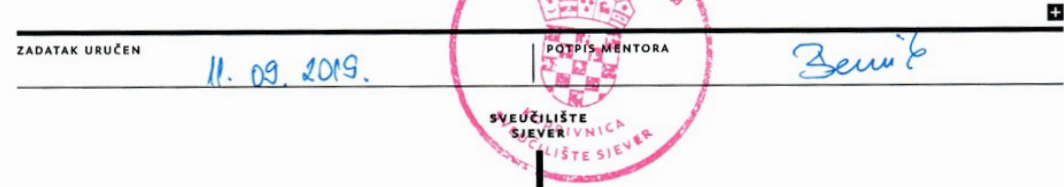

## Sveučilište Sjever

 $M_{\star}$ 

# EUČILIŠTE<br>SJEVER

#### IZJAVA O AUTORSTVU  $\mathbf I$ SUGLASNOST ZA JAVNU OBJAVU

Završni/diplomski rad isključivo je autorsko djelo studenta koji je isti izradio te student odgovara za istinitost, izvornost i ispravnost teksta rada. U radu se ne smiju koristiti dijelovi tuđih radova (knjiga, članaka, doktorskih disertacija, magistarskih radova, izvora s interneta, i drugih izvora) bez navođenja izvora i autora navedenih radova. Svi dijelovi tuđih radova moraju biti pravilno navedeni i citirani. Dijelovi tuđih radova koji nisu pravilno citirani, smatraju se plagijatom, odnosno nezakonitim prisvajanjem tuđeg znanstvenog ili stručnoga rada. Sukladno navedenom studenti su dužni potpisati izjavu o autorstvu rada.

Ja,  $\frac{\partial \mathcal{O}_{\xi}}{\partial \xi}$  TOKJIC (ime i prezime) pod punom moralnom, materijalnom i kaznenom odgovornošću, izjavljujem da sam isključivi autor/ica završnog/diplomskog (obrisati nepotrebno) rada pod naslovom  $BD \leq k \in \mathbb{N}$ en en  $k \in \text{TEQ}$ enskan en  $\text{TEQ}$ enskan en  $\text{TEQ}$ enskan en  $\text{TEQ}$ enskan en  $\text{TEQ}$ enskan en  $\text{TEQ}$ enskan en allem en allem en a navedenom radu nisu na nedozvoljeni način (bez pravilnog citiranja) korišteni dijelovi tuđih radova.

> Student/ica: (upisati ime i prezime)

(vlastoručni potpis)

Sukladno Zakonu o znanstvenoj djelatnost i visokom obrazovanju završne/diplomske radove sveučilišta su dužna trajno objaviti na javnoj internetskoj bazi sveučilišne knjižnice u sastavu sveučilišta te kopirati u javnu internetsku bazu završnih/diplomskih radova Nacionalne i sveučilišne knjižnice. Završni radovi istovrsnih umjetničkih studija koji se

.... (ime i prezime) neopozivo izjavljujem da Ja, BORIS TULSIC sam suglasan/na s javnom objavom završnog/diplomskog (obrisati nepotrebno) rada pod naslovom 30 SKGNIRANE-TEORIJUAN I PRAKTIČNA PRIMIERIA (upisati naslov) čiji sam autor/ica.

realiziraju kroz umjetnička ostvarenja objavljuju se na odgovarajući način.

Student/ica: (upisati ime i prezime)

(vlastoručni potpis)

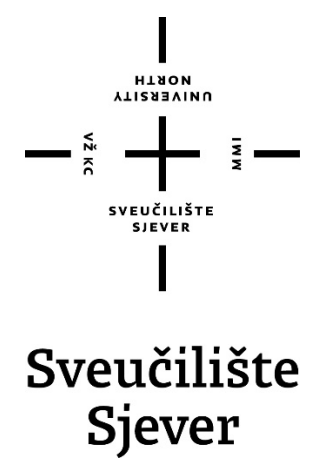

**Odjel za multimediju**

**Završni rad br. XX/MM/2019**

# **3D skeniranje - Teorijska i praktična primjena**

**Student**

Boris Tunjić, 2718/336

**Mentor**

Dr.sc. Andrija Bernik, pred.

Varaždin, rujan 2019. godin

# **Popis korištenih kratica**

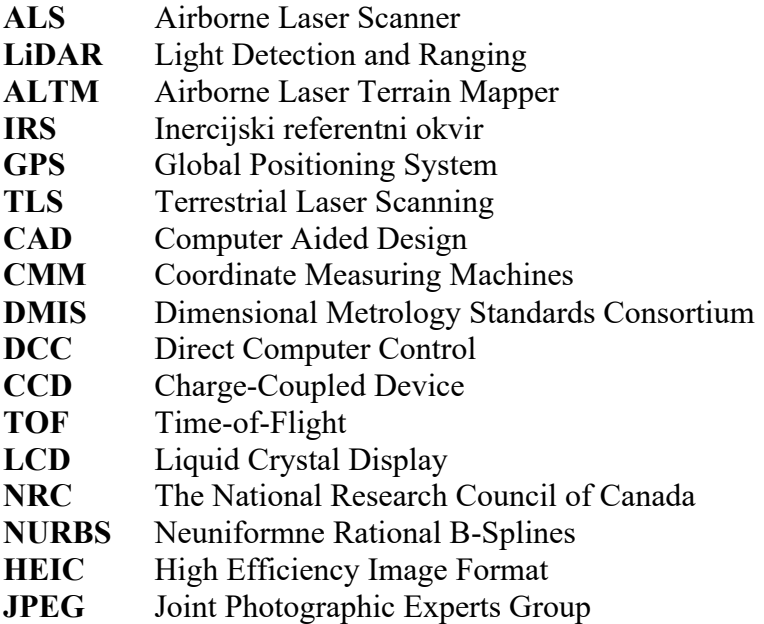

# Sadržaj

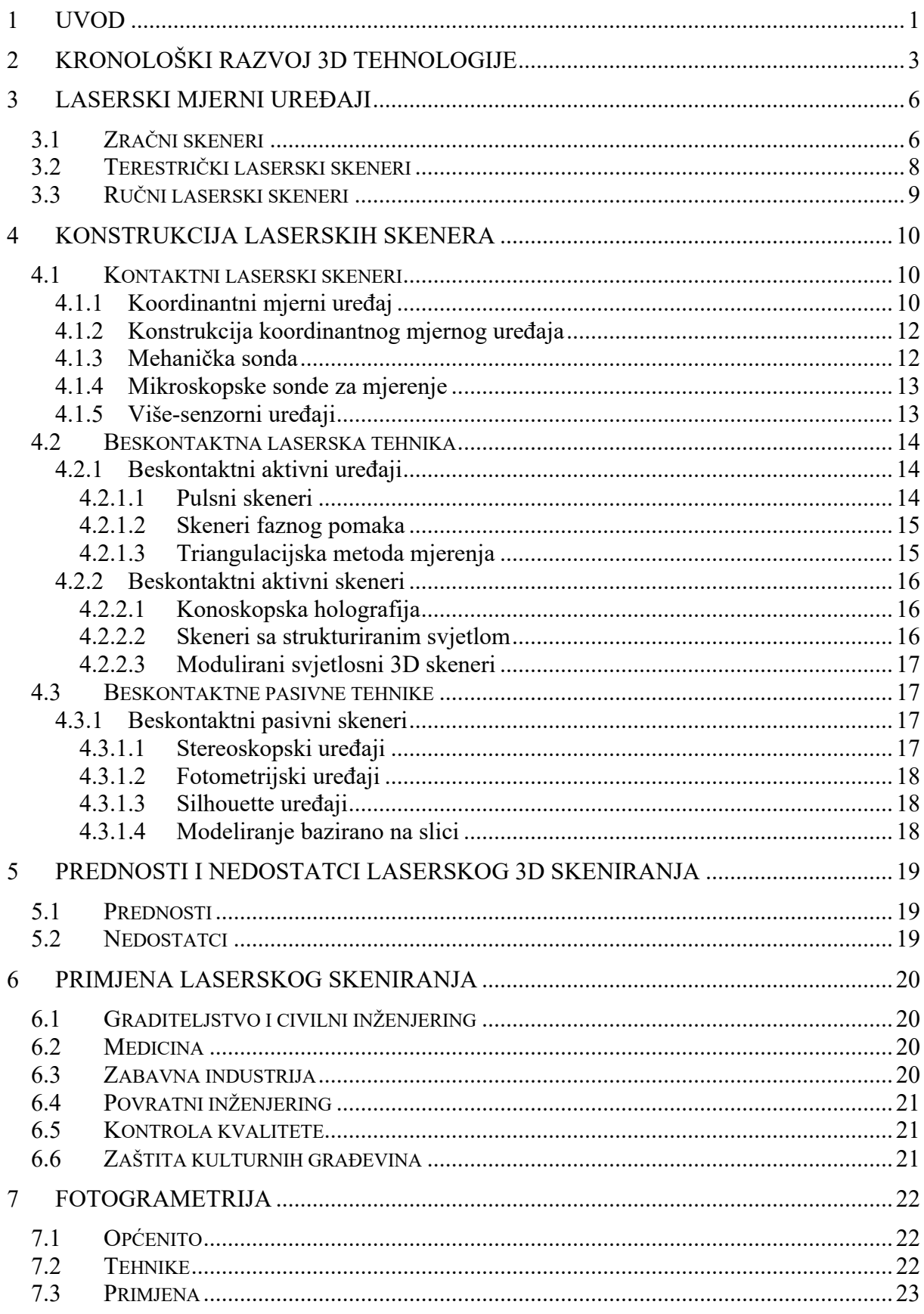

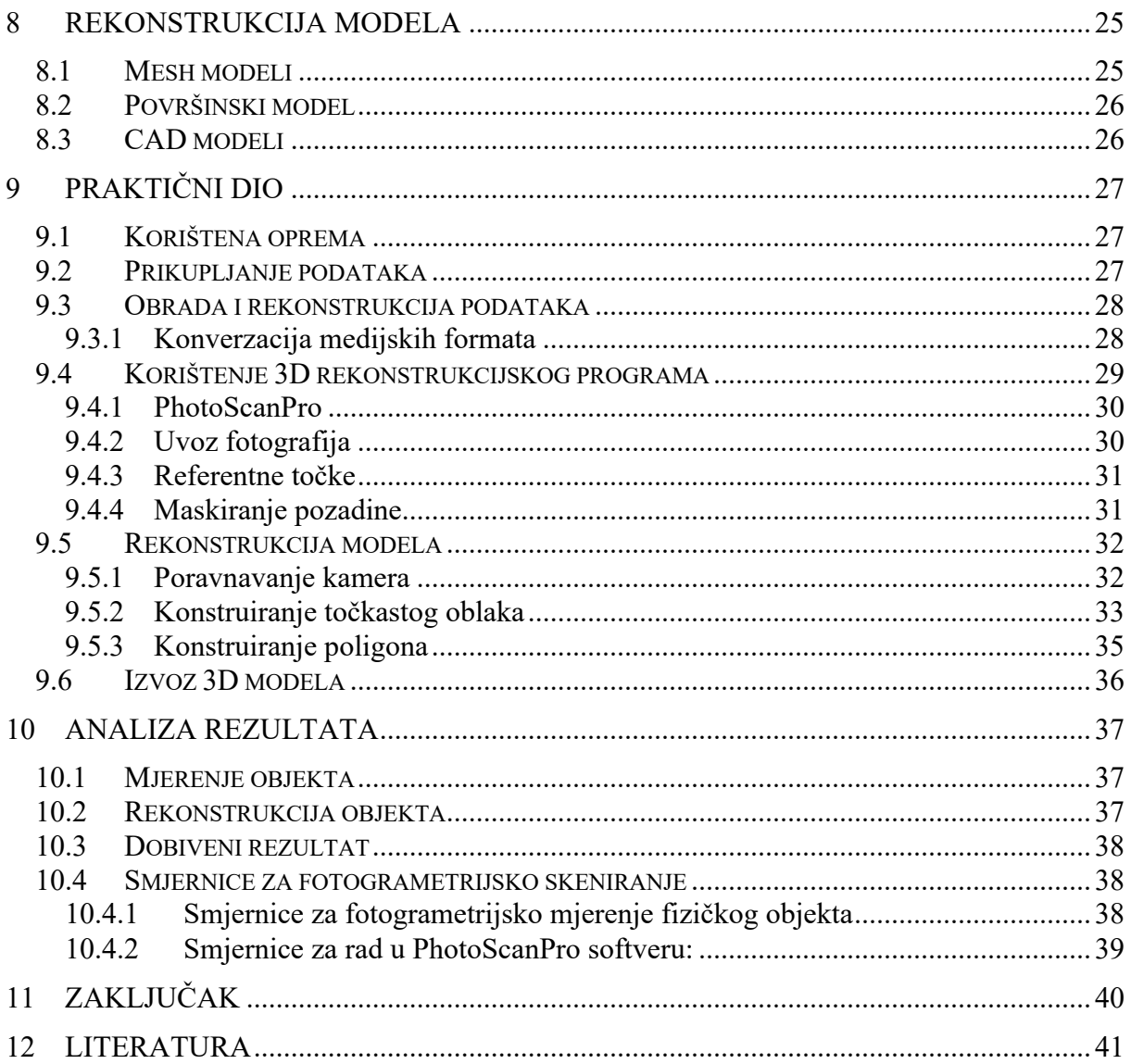

## **1 Uvod**

Terminologija 3D skeniranje danas sve više ulazi u radne procese raznih industrija i djelatnosti. Obično se odnosi na lasersko skeniranje, kontroliranu refleksiju laserskog vidljivog ili nevidljivog svjetla. Koristi se u stereolitografiji za 3D ispis ili u izradi "instant" prototipa, što omogućuje izravnu transformaciju digitalnog modela u fizički objekt, a to je i glavna definicija 3D skeniranja. Sve više djelatnosti implementiraju tu tehnologiju ne samo zbog ubrzavanja procesa, već i zbog veće učinkovitosti i ekonomičnosti jer je pristupačnost te tehnologije sve veća.

Postupak 3D skeniranja sastoji se od dva različita, odvojena procesa. Prvi je prikupljanje podataka. Postoje razne tehnologije na koji se način prikupljaju informacije. Kod profesionalnih, specijaliziranih postrojenja obično se upotrebljava laserska tehnologija zbog svoje velike preciznosti i učinkovitosti. Za manje zahtjevne poslove prikupljanje informacija može se postići optičkom tehnologijom, odnosno kamerama. Postoje različite kamere, od onih specijaliziranih i profesionalnih, pa sve do kamera na mobilnim uređajima.

Nakon fizičkog dijela prikupljanja podataka kreće digitalna obrada. Ovisno o načinu prikupljanja digitalna obrada se može sastojati od nekoliko zasebnih postupaka. Najduži postupak je zasebna obrada svake pojedine fotografije, što zahtijeva veliku ljudsku radnu snagu. Ti se postupci mogu obrađivati u odvojenim ili jedinstvenim programima, ovisno o odabranom softverskom riešenju. Softveri identificiraju i usklađuju položaj kamera u odnosu na mjereni objekt te analiziraju svaku fotografiju kako bi pronašli jedinstvene referentne točke iz kojih rekonstruiraju računalni model.

Prvotni 3D mjerni uređaji radili su na principu stereo kompilacije. To je dualna tehnika u kojoj su skeneri i kamere smješteni oko objekta. Ubrzo se prepoznao ogromni potencijal te tehnologije te se vrlo brzo razvila nova, zračna tehnologija koja je dodala novu domenu za mjerenje. ALS je prvotno korišten u SAD-u kao alat u šumarskoj industriji za nadzor šuma i parkova. To je omogućilo nadzor nad tisućama kvadratnih kilometara unutar nekoliko sati, što je bilo nezamislivo prijašnjim tehnologijama.

Uređaji koji se baziraju na laserskim zrakama mogu se opisati kao motorizirane stanice koje automatski mjere horizontalna i vertikalna polja. Za svaku točku mjerenja zabilježeno je vrijeme kojom zraka putuje do objekta. Jednostavnim matematičkim izračunom dobiva se precizna udaljenost objekta od uređaja. Na temelju dobivenih amplituda u udaljenosti može se konstruirati geometrijska struktura i oblik objekta.

Osim laserske postoji novija jeftinija tehnologija u 3D skeniranju, točnije optička tehnologija. Razvojem optičkih tehnologija, prije svega leća, zrcala i senzora, nastala je nova grana u 3D skeniranju - fotogrametrija. Riječ je o postupku fotografiranja objekta iz svih kutova kako bi se dobila dovoljna redundancija, odnosno kako bi se preko metode triangulacije dobila trodimenzionalna struktura. Ti su podatci obično pohranjeni u obliku geometrijskog točkastog oblaka. Današnji uređaji bilježe sve kolorimetrijske informacije kako bi se mogla rekonstruirati i boja samog mjerenog objekta.

Za precizne podatke potrebne su stotine mjerenja iz svih kuteva. Dobiveni rezultati pohranjuju se u zajednički referenti sustav (registracija) iz kojeg nastaje 3D model. Taj cjelokupni postupak, od mjerenja do završnog modela naziva se i "protokol 3D skeniranja".

U praktičkom djelu ovog rada koristit će se najpristupačniji uređaji i tehnologije fotogrametrije. Demonstrirat će se postupci kako se prikupljaju podatci upotrebom kamera na pametnom telefonu. Prikazat će se brzi i jednostavan način obrade i unosa fotografija u odabrani softver za 3D rekonstrukciju. Testirat će se mogućnosti i alati dostupni i integrirani u softveru za što vjerniju trodimenzionalnu rekonstrukciju mjernog objekta.

# **2 Kronološki razvoj 3D tehnologije**

Potreba za trodimenzionalnim skeniranjem nastala je u drugoj polovici 20. stoljeća kao projekt Ministarstva unutarnjih poslova SAD-a. Računala su u to doba dopuštala izradu kompleksnih modela, ali ograničenost numeričke preciznosti nije dopuštala automatizirani postupak. Prvi revolucionarni sustav mjerenja bila je upotreba kontaktne sonde. To je uređaj koji zbog svoje tromosti nije ubrzao mjerni proces, ali je otvorio vrata novim tehnologijama i dizajnerskim i inženjerskim rješenjima.

Optička tehnologija bila je logičan daljnji korak jer je upotreba svjetla neusporedivo brža od fizičkog uređaja. Također, takvi uređaji imaju veći spektar kompatibilnih materijala za mjerenje, od fizičkog koji, primjerice, ne može mjeriti strukture koje nisu u krutom stanju.

U današnje vrijeme u upotrebi su tri tipa (slika 2.1.) optičke tehnologije u 3D skeniranju [1]:

- točkasti; sličan fizičkom uređaju, koristi jednu referentnu točku, potrebna su mnogobrojna mjerenja; najsporija metoda
- površinski, tehnički zahtjevna tehnologija, slabo korištena
- linijski; najnoviji sustav, koristi više početnih točki, što omogućuje veću preciznost i brzinu od točkastog sustava.

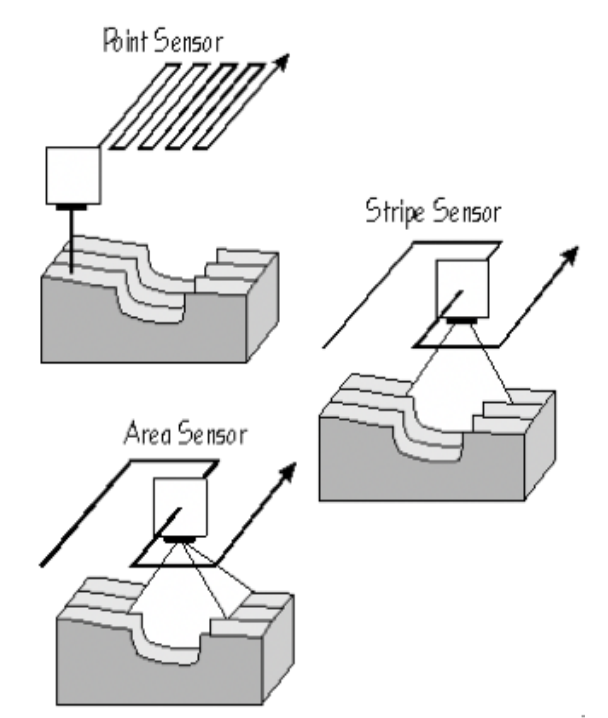

Slika 2.1. Optičke tehnologije [1]

Istaknuta karakterizacija optičkih tehnologija jasno daje prednost linijskom sustavu koji je poprimio ubrzani razvoj. Međutim, ubrzo se uvidjelo da je softver najslabija karika. Kako bi zabilježili objekt u tri dimenzije potrebna su višebrojna mjerenja iz različitih kutova. Softverske poteškoće nastaju prilikom komponiranja svih tih mjerenja u jedan podatkovni skup. Budući da se radi o milijunima podataka, nagomilavanje (redundancija) istih mjerenja je neizbježno i upravo to je najveći softverski problem.

Prvi uređaj koji mjeri u realnom vremenu predstavljen je osamdesetih godina prošlog stoljeća u *Cyberware Laboratories* sa sjedištem u Los Angelesu. Glavna komponenta bila je kaciga (slika 2.2.) koja je bilježila pokrete subjekta kako bi se dobila što prirodnija animacija ljudskih pokreta. Desetak godina kasnije razvijen je skener cijelog tijela (slika 2.3.) koji je perjanica današnjeg trodimenzionalnog skeniranja. Na taj uređaj nadovezala se kompanija *3D Scanners* 1994. godine lansirajući uređaj koji su nazvali *Replica* (slika 2.4.). Taj je uređaj koristio linijsku tehnologiju laserskog skeniranja, što je omogućilo brže i preciznije skeniranje objekta [1].

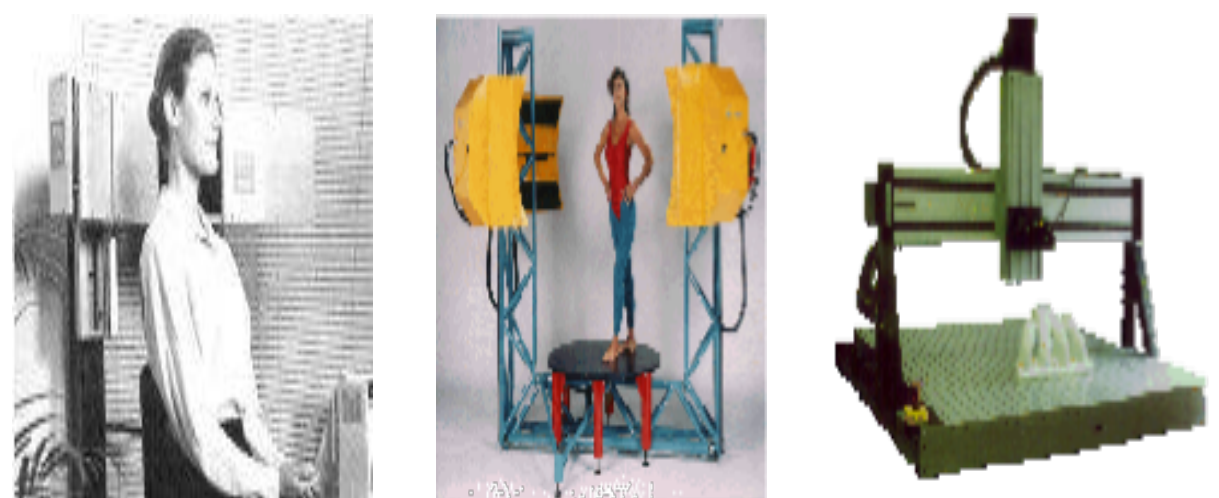

Slika 2.2. Skener "kaciga" [1] Slika 2.3. Skener cijelog tijela [1] Slika 2.4. *Replica* uređaj [1]

Za to vrijeme kompanija *Cyberware* razvija vlastiti brzo-skenirajući uređaj s kolorimetrijskom komponentom koja omogućuje prepoznavanje boje objekta. Svi ti uređaji nisu bili dovoljni za širokopojasnu upotrebu zbog slabe preciznosti.

Istaknuto je da je za precizno mjerenje potrebno skenirati iz svih kutova. *Digibotic* kompanija razvila je uređaj s četiri zglobne osovine (slika 2.5.). Taj revolucionarni dizajn omogućio je kompletno skeniranje objekta u jednom mjerenju. Međutim, kako bi povećali pokretljivost, uređaj je koristio točkasti sustav, što je drastično usporilo produktivnost uređaja i nemogućnost bilježenja boje.

Prvi pokušaj niskobudžetnog uređaja razvila je tvrtka *Immersion and Faro Technologies* koja je napravila ručno upravljani sustav (slika 2.6.) koji je mogao kreirati kompletan trodimenzionalni model. Nedostatak tog uređaja jest brzina koja je bila puno manja od prethodnih uređaja, a mana je i nedostatak kolorimetrijskog aspekta.

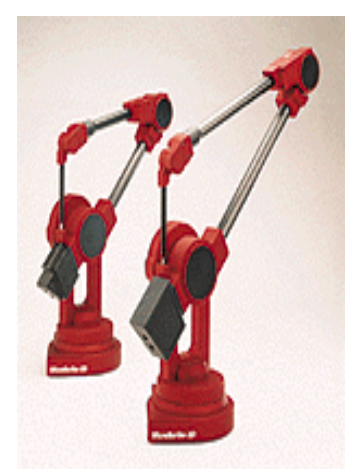

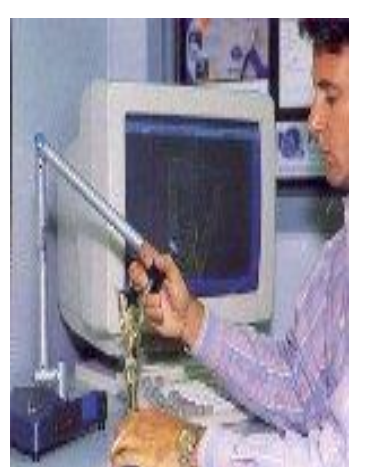

Slika 2.5. *Digibotic* uređaj [1] Slika 2.6. Ručno upravljanje [1]

Kroz kratki prikaz kronologije uređaja može se zaključiti da ekonomičan uređaj treba zadovoljiti sljedeće kriterije [1]:

- preciznost
- brzinu
- istinsku trodimenzionalnost
- kolorimetrijski aspekt
- prihvatljivu cijenu.

Kompanija *3D Scanners* prva je predstavila uređaj koji zadovoljava sve navedene kriterije. Njihov uređaj implementirao je dvije ključne tehnologije: pokretnu ruku i linijski laserski sustav. *ModelMarker* (slika 2.7.) se smatra prvim uređajem koji daje potpunu trodimenzionalnu rekonstrukciju modela uz prihvatljivu brzinu i vrijeme. Bio je implementiran novom generacijom kolorimetrijskim senzorom koji je vjerodostojno bilježio teksturu i boju objekta kroz nekoliko minuta [1].

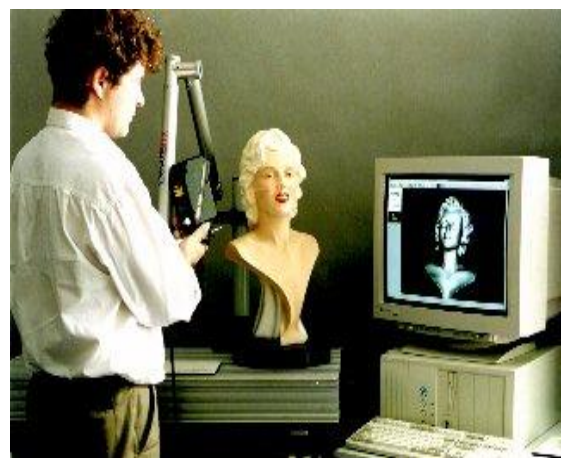

Slika 2.7. *ModelMarker* uređaj [1]

# **3 Laserski mjerni uređaji**

Danas na tržištu postoji veliki izbor laserskih skenera različitih tehnologija i značajki, kao i mnogobrojne kategorije i podjele. U ovom se radu analiziraju tri osnovne podjele s obzirom na lokaciju mjernog instrumenta: iz zraka (ALS), s tla (TLS) i ručni.

Od 1994. godine dostupna je nova tehnologija mjerenja iz zraka. Pojam *Airborne Laser Scanner* (ALS) evoluirao je kao hardver korišten u zrakoplovu, a logičan je napredak zračnih laserskih uređaja koji se uglavnom koriste u šumarstvu niz godina. Ostali naslovi koji se pripisuju istom komadu hardvera uključuju LiDAR (izraz koji se preferira u SAD-u) i *Airborne Laser Terrain Mapper* (ALTM), brend ime koje koristi glavni proizvođač hardvera u ovom području [1]. Bez obzira na to koji je termin usvojen, ta laserska tehnologija nudi alternativu tradicionalnoj fotogrametrijskoj akviziciji.

## **3.1 Zračni skeneri**

Od ranih osamdesetih godina prošlog stoljeća analitički stereo-kompilator bio je jedini način za prikupljanje prostornih podataka širokog vidnog spektra. Najčešće su se ti podatci prikupljali za potrebe mapiranja, istraživanje potencijalnih lokacija za kopanje rudnika i mjerenja količina dostupnih određenih resursa. U manjoj mjeri korišteni su za praćenje promjena okoliša i mapiranja infrastrukture.

Od 1994. godine postala je dostupna nova tehnologija zračnog trodimenzionalnog modeliranja. Zračni skener (engl. *Airborne Laser Scanner* – ALS) je tehnologija koja se već godinama koristi u šumarstvu. U principu se radi o laserskom instrumentu, skeneru koji je montiran na podnožje zrakoplova [6]. Modeli i konstrukcija skenera ovise o vrsti i lokaciji montiranja na zrakoplov. Obično se montira rotirajuće postolje na trupu zrakoplova.

Sastoji se od tri (slika 3.1.) komponente [1]:

- položaj zrakoplova određuje se dualnom frekvencijom GPS-a
- orijentacija zrakoplova kontinuirano se bilježi osjetljivim inercijskim referentnim sustavom (IRS), obično 50 puta u sekundi
- uređaj za mjerenje terena emitira laserske zrake (obično 5000 do 25 000 u sekundi), mjereći vrijeme potrebno da se snop reflektira od tla natrag do zrakoplova.

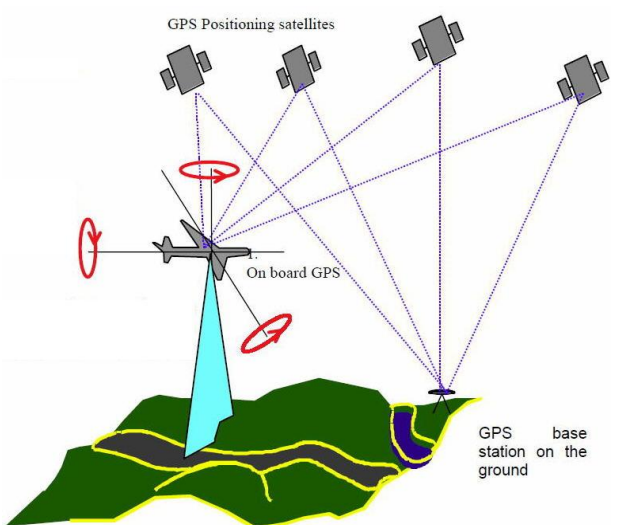

Slika 3.1. Metoda zračnih skenera [1]

Laserska zraka je usmjerena prema tlu pomoću rotirajućeg zrcala. Tako se definira kut pod kojim se snom emitira. Softver za naknadnu obradu preko položaja skenera, kuta, orijentacije i vremena laserskog svjetla izrađuje digitalni vertikalni model.

Operativni parametri laserske frekvencije, širine vala, visine leta i brzine zrakoplova mogu se prilagoditi kako bi se zadovoljila optimalna gustoća točaka za svaki projekt. Tipično, to se može kretati od prosječnog razmaka točaka od 10 metara do jednog metra ili manje, pokrivajući širinu do 700 metara. Skener emitira laser valne duljine od 1,04 mikrona koji je izvan vidljivog spektra i siguran je za oči.

Emitirana zraka na standardiziranoj visini ima promjer oko 300 mm na kraju snopa. Ako se mjeri iznad vegetacije, dio povratnog signala reflektira se od vrha krošnji drveća. Drugi prodiru kroz grane i lišće, a neki prodiru u tlo. Postoje različite konfiguracije skenera. Neki su konfigurirani da bilježe udaljenost od prvog pulsa (prva refleksija koju prima natrag), a drugi da bilježe udaljenost od posljednjeg pulsa (posljednja refleksija koju prima), dok neki skeneri mogu zabilježiti višestruke povratne informacije [5].

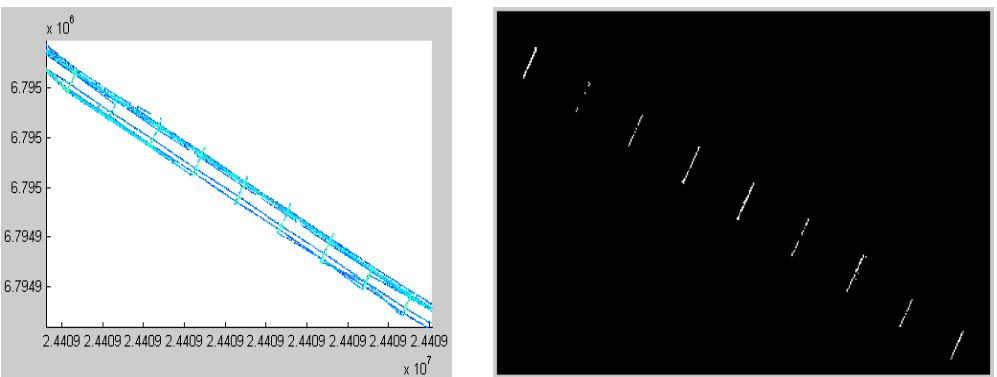

Slika 3.2. Točkasti oblak zračnog skenera [10] Slika 3.3. Detekcija dalekovoda [10]

Sastavni dio ALS-a uključuje softver koji primjenjuje morfološke filtre za razdvajanje emitiranih zraka koje su došle do tla i one koje nisu. Softver zahtijeva od operatera da odredi vrijednosti kao što su kut terena, udaljenost GPS satelita do bazne stanice na tlu i očekivane devijacije. Koristi napredne algoritme koji se temelje na promjenama nagiba kako bi se odredio koji laserski udar ispunjava te kriterije, odnosno koji je dospio do tla, a koji nije [10].

Daljnja obrada može kategorizirati snopove koje nisu došli do tla u više specifičnih skupova podataka. To bi moglo uključivati dalekovode (slika 3.2. i 3.3.) i kablove za istraživanja energetskih vodova, ili kako bi se detektirala visina stabala za modeliranje šuma.

## **3.2 Terestrički laserski skeneri**

Terestrički laserski skeneri (engl. *Terrestrial Laser Scanners* - TLS) koristi ista načela kao i ALS, osim što se temelji na tlu. Skener na tlu daje neke posebne prednosti za hvatanje diskretnih objekata iz više kutova.

Ti sustavi mogu mjeriti nekoliko tisuća točaka u sekundi omogućujući skupove podataka koji su daleko veći od onih koji se mogu dobiti tradicionalnim mjerenjima ili fotogrametrijskim tehnikama.

TLS je najkorisniji za hvatanje malih nepravilnih objekata kao što su zgrade, zemljani radovi i oblici reljefa poput stijena koje se mogu profilirati i pratiti tijekom rudarstva. Zemaljsko lasersko skeniranje nova je i učinkovita metoda za digitalizaciju velikih objekata i cijelih scena. Ta je metoda već našla svoje mjesto među standardiziranim tehnologijama za prikupljanje objekata. TLS se može opisati kao motorizirana radna stanica koja automatski mjeri sve točke u svom horizontalnom i vertikalnom polju. Za svaku izmjerenu točku bilježi se njezina udaljenost od laserskog skenera (slika 3.4.) s vodoravnim i okomitim kutovima, što omogućuje laki izračun prostorne koordinate u odnosu na položaj skenera. To znači da se na jednom mjestu laserskog skenera odmah dostavlja oblak gustih točaka. Neki tipovi skenera mogu uhvatiti cijelu polutku iz jednog položaja. Ostali tipovi skenera mogu imati ograničeno vidno polje (od  $40^{\circ}$  do  $60^{\circ}$ ) [1].

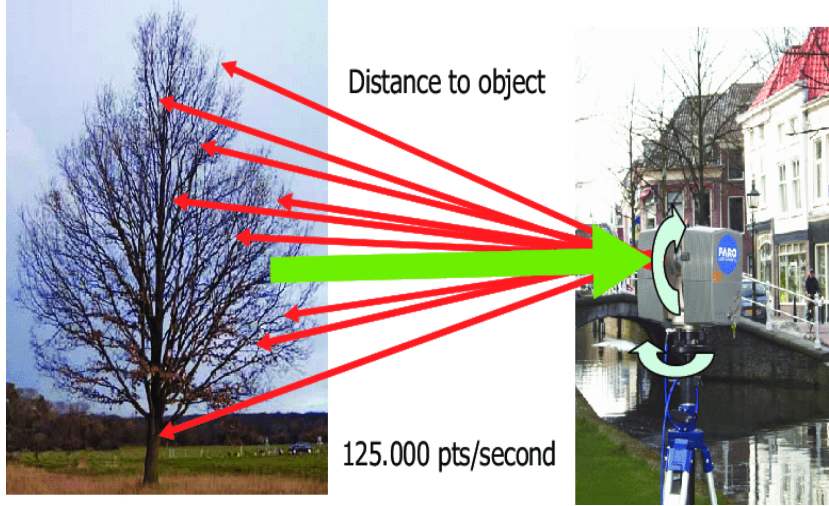

Slika 3.4. Terestrički zračni skeneri [1]

Uz koordinate prostornih točaka skener mjeri vrijednost intenziteta za svaku točku. Intenzitet se definira kao mjera jačine elektroničkog signala dobivenog pretvaranjem i pojačavanjem optičke snage povratnog raspršivanja. Ta se mjerenja uobičajeno koriste kao podrška vizualnoj analizi oblaka točaka. Intenzitet točaka također ima potencijal u sofisticiranijim aplikacijama kao što su registracija i klasifikacija svojstava površinskog materijala.

#### **3.3 Ručni laserski skeneri**

Ručni laserski skeneri stvaraju 3D sliku kroz mehanizam triangulacije (slika 3.5.). Laserska točka ili crta projiciraju se na objekt iz ručnog uređaja i mjernog senzora koji mjeri udaljenost do površine. Podatci se prikupljaju u interni koordinatni sustav te se stoga za precizno prikupljanje podataka mora odrediti položaj skenera. Skener može odrediti položaj pomoću referentnih značajki na površini koja se skenira ili pomoću vanjskog načina praćenja.

Vanjsko praćenje često ima oblik laserskog tragača (kako bi se osigurao položaj senzora) s integriranom kamerom (za određivanje orijentacije skenera) ili fotogrametrijskim rješenjem pomoću više kamera. Obje tehnike imaju tendenciju korištenja infracrvenih dioda koje emitiraju svjetlost i koje su pričvršćene na skener i koje kamera vidi kroz filtre koji pružaju otpornost na ambijentalno osvjetljenje [1].

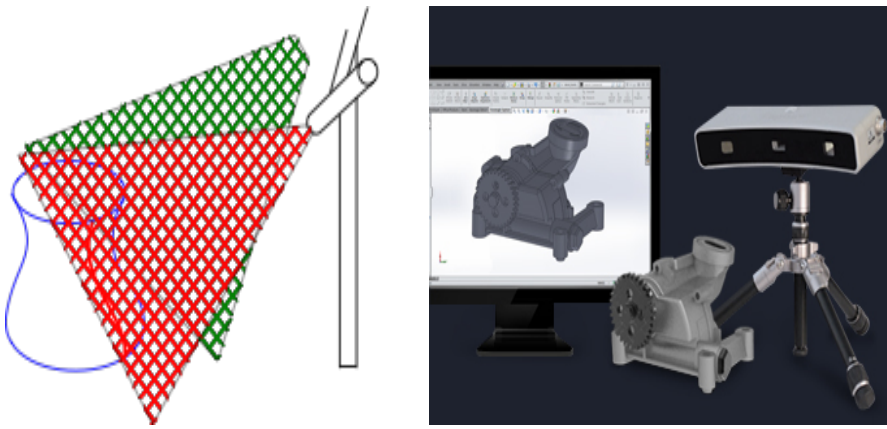

Slika 3.5. Triangulacija [1] Slika 3.6. Geomagic snimanje [1]

Podatci se prikupljaju pomoću računala i bilježe se kao podatkovne točke unutar trodimenzionalnog prostora (slika 3.6.). To se može pretvoriti u trianguliranu mrežu kako bi se kasnije moglo lakše prebaciti u CAD model. Ručni laserski skeneri mogu kombinirati te podatke s pasivnim senzorima vidljivog svjetla koji hvataju površinske teksture i boje za izgradnju ili obrnuti inženjering punog 3D modela.

## **4 Konstrukcija laserskih skenera**

Kada je u pitanju mehanička konstrukcija lasera za mjerenje 3D objekata razlikuju se dvije principijelne klasifikacije: kontaktna i beskontaktna. Pod time se podrazumijeva princip mjerenja. Preciznije, prilikom mjerenja stupa mjerni uređaj dolazi u fizički kontakt za objektom. Dalje, beskontaktni 3D skeneri dijele se u dvije glavne kategorije: aktivne i pasivne.

#### **4.1 Kontaktni laserski skeneri**

Kontaktni skeneri obično se nalaze na fiksnim platformama s mjernim instrumentom na vrhu mehaničke ruke. Mehanička ruka može biti automatizirana ili ručno upravljana. Glavna je karakteristika kontakt između mjernog objekta i mjernog uređaja. U trenutku kada dođe do kontakta uređaj bilježi položaj mjernog uređaja u tri prostorne koordinate (slika 4.1.) [1].

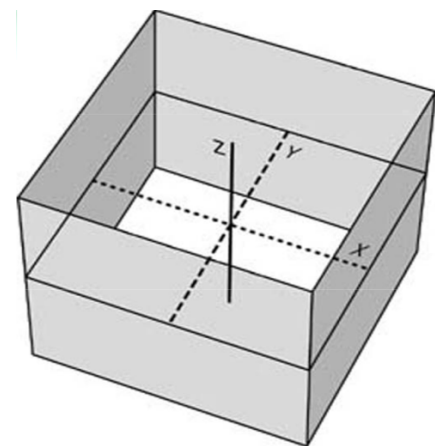

Slika 4.1. Prikaz prostornih xyz koordinata [1]

Zabilježeni podatci kreiraju točkasti oblak koji se koristi za rekonstrukciju 3D računalnog modela. Najčešće korišteni uređaji su CMM (engl. *Coordinate Measuring Machines*) koji su idealni u proizvodnoj industriji za ranu detekciju pogrešaka na analizirajućim dijelovima.

Kontaktni skeneri sporiji su od nekontaktnih zbog same konstrukcije uređaja. S obzirom na to da je kontaktni senzor u fizičkom kontaktu s objektom postoji maksimalna brzina mobilnosti mehaničke ruke kako bi se osigurala precizna i konzistentna mjerenja. Drugi veliki nedostatak je nemogućnost mjerenja na osjetljivim objektima i općenito nekrutim materijalima zbog bojazni o deformaciji.

#### **4.1.1 Koordinantni mjerni uređaj**

Koordinantni mjerni uređaj (engl. *Coordination Measuring Machine* – CCM) je kontaktni uređaj koji mjeri fizičke geometrijske karakteristike objekta. Mjerenje obavlja senzor koji se nalazi na mehaničkoj ruci (slika 4.2.). Upravljanje je ručno ili automatizirano, ovisno o konstrukciji i mjernom objektu. Mjerni uređaj može biti optički, mehanički, laserski ili bijele svjetlosti.

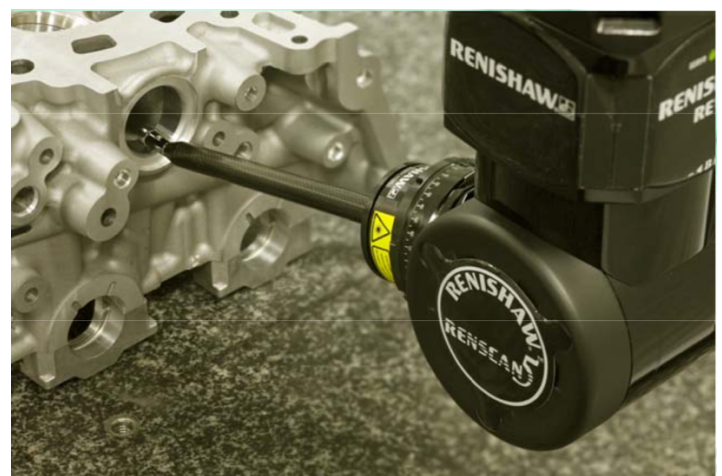

Slika 4.2. Senzor na vrhu mehaničke ruke [1]

Zbog izričite preciznosti najčešće se upotrebljava u klasičnoj proizvodnji. Nedostatak CMM-a, kao i svakog kontaktnog skenera, jest obavezan fizički kontakt s mjernim objektom, što može uzrokovati oštećenja ili deformacije objekta, a to predstavlja veliki rizik ako se radi na povijesnim i vrijednosnim predmetima. Kako je istaknuto u uvodu, navigacija pokretnom rukom po objektu je delikatan i spor proces, što predstavlja još jedan hendikep CMM-a nad drugim nekontaktnim sustavima. Kao primjer se može navesti brzina rada. CMM optimalno radi na oko 200-300 hertza, dok optički sustavi mogu raditi i do 500 kHz [1].

Konstruiran je tipično s tri osi: x, y i z osi. Te su osi okomito usmjerene jedna prema drugoj u trodimenzionalnom koordinatnom sustavu. Svaka zasebna koordinata ima svoj mjerni sustav koji bilježi njezinu lokaciju. Uređaj zaprima koordinatu o položaju kontaktne sonde te ovisno o dužini kretanju sonde u tri dimenzije zapisuje dimenzije mjerenja do mikrometarne preciznosti.

Koordinatni mjerni instrument sastoji se od tri glavne komponente [1]:

- glave konstrukcije s tri zgloba i motora
- kontaktne sonde
- baza podataka obično se radi o stolnom računalu i specijaliziranom softveru. CMM uređaji idealni su za mjerenje dimenzija, orijentacije, mjerenje osovina i profila, mapiranje dubine, digitalizaciju i sl.

Softverska podrška CMM uređaja je velika. Neke od glavnih značajki su sljedeće [1]:

- zaštita od sudara
- mogućnost rada izvan mreže
- obrnuti inženjering
- temperaturna kompenzacija
- izvoz u CAD modele
- usklađenost DMIS standarda
- § kompatibilnost s I++ kontrolorima.

Uređaji su dostupni u više dimenzija i u različitim dizajnerskim rješenjima koje diktiraju veliki izbor mjernih kontaktnih sondi. Tako postoje stolni, samostojeći, ručni i prijenosni uređaji. Kada je riječ o upravljanju, primarna kontrola je preko automatiziranog računalnog kontrolnog sustava, DCC-a (engl. *Direct Computer Control*). Međutim, kao i kod gotovo svih sustava moguća je potpuna ručna kontrola preko različitih navigacijskih sustava.

## **4.1.2 Konstrukcija koordinantnog mjernog uređaja**

Glavne komponente u konstrukciji CMM uređaja su kućište, pokretna ruka i kontaktna sonda. Konstrukcija današnjih uređaja sastoji se od granitnog stola kao postolje kućišta (slika 4.3.). Na njega je montiran dvonožni element, odnosno most, koji drži mjerni mehanizam. Most se sastoji od dvije noge od kojih je samo jedna pričvršćena u pokretni mehanizam (unutarnja) dok druga služi samo kao stabilizator (vanjska). Most se kreće u jednoj horizontalnoj osi. Komprimiran zrak nalazi se između granitnog stola i unutarnje noge kao sredstvo za smanjenje trenja, što omogućuje bešumno kretanje i produžuje vijek trajanja pokretnih dijelova.

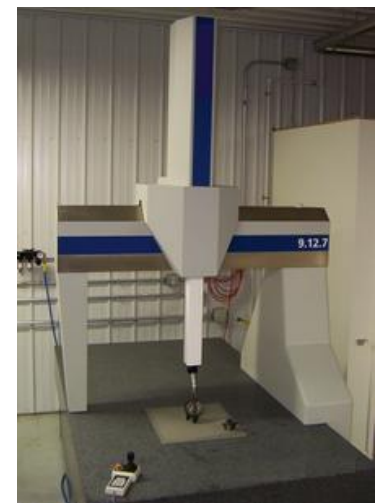

Slika 4.3. Konstrukcija koordinantnog mjernog uređaja [1]

Granitni stol i most kreću se u XY osi, dok se vertikalna ruka, koja je montirana na mostu, kreće u svojem vlastitom vertikalnom koordinatnom sustavu. Time je pokrivena cijela površina stola te su zadovoljeni svi elementi za trodimenzionalno mjerenje. Također postoje uređaji s rotacijskim stolovima ili dodatnom osovinom na kontaktnoj sondi s mogućom rotacijom od 360 stupnjeva sa svrhom veće pokretljivosti i lakšim mjerenjem.

## **4.1.3 Mehanička sonda**

Prva radna sonda bila je sferna na specijalnom držaču na vrhu pokretne ruke. Služila je za mjerenje ravnih, cilindričnih i sferičnih površina.

Za površine koje nisu bile pravilnih geometrijskih oblika izrađivale su se sonde različitih oblika (slika 4.4.). Kako se u to vrijeme ručno upravljalo, rezultat je varirao po pritisku sonde, što je rezultiralo nekonzistentnim mjerenjima. Implementacija motoriziranih osi dovela je do standardizacije pritisne sile, što je omogućilo veću preciznost mjerenja.

Najveći skok u preciznosti i upotrebljivosti mehaničkih sondi dogodio se nakon uvođenja elektroničke osjetljive sonde. Čelična, kasnije gumena sonda (slika 4.5.) nalazila se na vrhu opruge. Kod kontakta s površinom dolazi do otklona u opruzi koju detektira elektronski sustav

koji paralelno šalje x, y i z koordinate računalu. Tim su se sustavom drastično smanjile pogreške i redundancije koje su bile prisutne kod mehaničkog mjerenja [1].

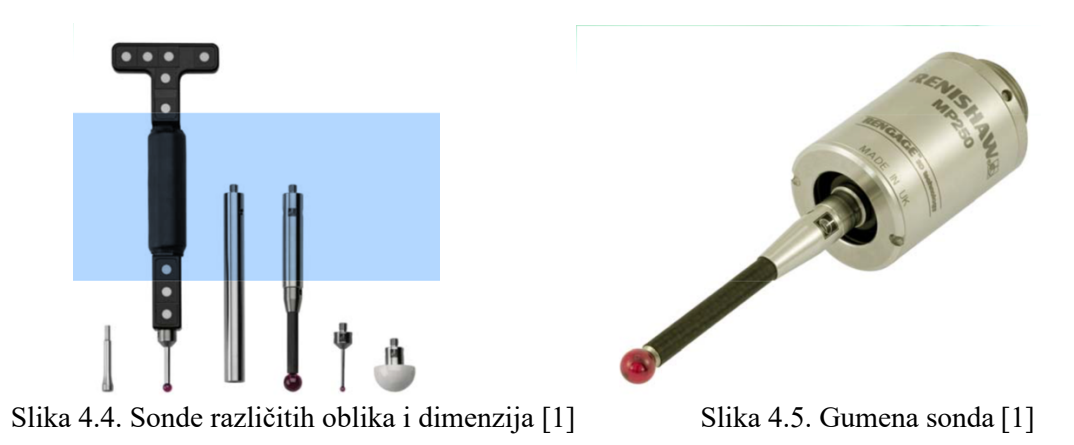

Sljedeći korak u razvoju sondi jest uvođenje CCD sistemskih leća koje su otvorile vrata optičkim sondama. Takve sonde bile su montirane kao i mehaničke, ali su bilježile crno-bijelu sliku. Analizirajući kontrast računalo je moglo rekonstruirati rubna područja. Kretanjem po horizontalnoj osovini dobivala se informacija xy koordinata, a vertikalna za z koordinatu, čime se omogućilo trodimenzionalno mjerenje.

#### **4.1.4 Mikroskopske sonde za mjerenje**

Sustavi za mikroskopska mjerenja još uvijek su u razvojnoj fazi. Trenutno na tržištu postoji mali broj CMM uređaja koji imaju mikro sondu integriranu u sustav. Tu tehnologiju posjeduju i upotrebljavaju obično državni laboratoriji i bogatija sveučilišta.

Ograničenja tih uređaja vidljiva su kod mikro ili nano sonde. Sonde zbog minijaturnih dimenzija nisu strukturno čvrste kao tradicionalne te samim time nisu pouzdane za mjerenje u većim volumenima i količinama. Kod nano i mikro mjerenja sonda zalazi u duboke i uske predjele objekta s laganim kontaktom kako ne bi došlo do oštećenja. Taj je proces vremenski jako zahtjevan, posebno ako se traži nano-metarska preciznost.

Još jedan problem kod tih tehnologija je potreba za kontroliranim laboratorijskim uvjetima. Znanstveno je dokazano do atmosferski uvjeti mogu drastično poremetiti preciznost mjerenja. Tu se prije svega misli na vlažnost prostorije ili okoline, ali i na međupovršinsku interakciju kao što je Van der Waalsova sila.

Tehnologija za postizanje mikroskopskih mjerenja uključuje klasične CMM sonde, optičke sonde, ali i sonde koje upotrebljavaju valne dužine. Optičke tehnologije nisu dovoljno osjetljive za mjerenja mikropora zbog ograničenosti rezolucijom valne dužine svjetlosti [1].

#### **4.1.5 Više-senzorni uređaji**

Danas se tradicionalni CMM uređaji s kontaktnom sondom često kombiniraju s drugim tehnologijama, kao što su laser, video ili senzori bijele svjetlosti, što daje novu dimenziju mjerenja. Takve se metode nazivaju i više-senzorsko mjerenje ili hibridni sustavi.

## **4.2 Beskontaktna laserska tehnika**

Beskontaktne tehnike podrazumijevaju sondu koja nije u fizičkom kontaktu s površinom objekta. Umjesto tradicionalne kontaktne sonde koriste se aktivne ili pasivne tehnike koje će se analizirati u ovom poglavlju rada. Rezultat tih tehnika jest brži i precizniji "točkasti oblak" (engl. *Cloud of Points*) koji se upotrebljava za povratni inženjering, virtualno sklapanje, analize materijala, inspekciju površine i ubrzane procese prototipova.

#### **4.2.1 Beskontaktni aktivni uređaji**

Aktivni skeneri imitiraju svjetlosti ili jednu vrstu radijacije na objekt. Uređaji detektiraju refleksiju svjetlosti ili radijacije preko kojih interpretiraju površinu objekta. Najčešće se koristi svjetlo, ultrazvuk ili x-zrake [1].

Trodimenzionalno lasersko skeniranje ili 3D laserski skeneri općenito se mogu kategorizirati prema načinu mjerenja:

- pulsno skeniranje (engl. *Time of Flight* TOF)
- fazni pomak (engl. *Phase shift*)
- laserska triangulacija (engl. *Laser triangulation*).

Te se tehnike obično koriste neovisno, ali se u pojedinim slučajevima mogu kombinirati kako bi se dobilo preciznije mjerenje. Tu su i brojne druge hibridne tehnologije kao što su interferometrija (engl. *Interferometry*) ili konoskopska holografija (engl. *Conoscopic holography*).

#### **4.2.1.1 Pulsni skeneri**

Ta se metoda 3D laserskog skeniranja ubraja u aktivne tehnike koje koriste lasersko svjetlo za ispitivanje objekta. Glavna komponenta tog uređaja jest daljinomjer koji mjeri vrijeme refleksije emitirajućeg svjetla od objekta do detektora. S obzirom na to da u dobiveno vrijeme uključuje dva smjera svjetlosti, od uređaja do objekta i nazad, potrebno je prepoloviti vrijeme kako bi se dobila ispravnu vrijednost. Ta vrijednost s konstantom brzine svjetlosti daje konačni iznos (slika 4.6.). Točnost te tehnike ovisi o tome koliko se precizno može izmjeriti vrijeme (t), osjetljivost uređaja na oko 3,3 piko-sekunde, što iznosi oko jedan milimetar dužine [9].

Laserski daljinomjer detektira samo udaljenost jedne točke u smjeru gledanja. Za cjelokupnu rekonstrukciju objekta potrebno je mjerenje za svaku točku zasebno.

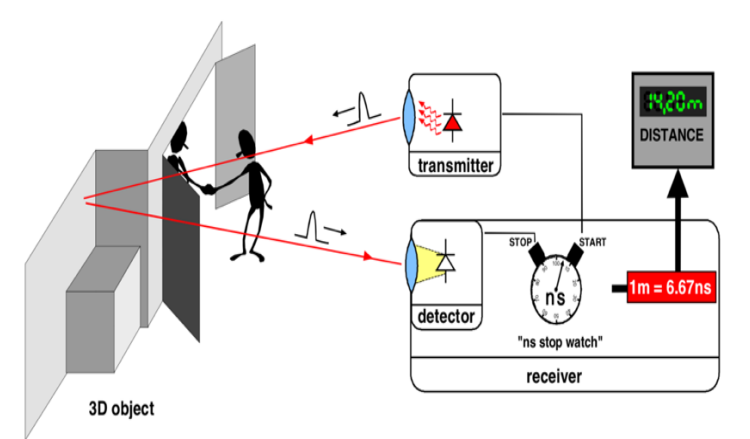

Slika 4.6. Pulsno skeniranje [9]

Smjer gledanja laserskog daljinomjera može se mijenjati okretanjem samog daljinomjera ili korištenjem sustava rotirajućih zrcala. Metoda sa zrcalima najčešće se koristi zbog male mase zrcala, što omogućuje brže rotiranje i veću preciznost. Tipični TOF laseri mogu mjeriti udaljenost od 10 000 do 100 000 točaka svake sekunde.

Uređaji s vremenom leta također su dostupni u 2D konfiguraciji. Ti uređaji obično se nazivaju TOF kamere (engl. *Time-of-flight camera*) [1].

## **4.2.1.2 Skeneri faznog pomaka**

Laserski skeneri faznog pomaka uspoređuju fazni pomak u reflektiranom laserskom svjetlu sa standardnom fazom koja se također simultano mjeri za usporedbu. Velika je sličnost s FOT tehnikom, samo što detektor faze reflektiranog laserskog svjetla ima veću osjetljivost, što omogućuje bolju preciznost. U postupku faznog pomaka određuje se fazni pomak između poslanog i primljenog signala s određenom valnom duljinom.

Potrebna udaljenost može se zatim izračunati ovisno o faznom pomaku. Maksimalni domet koji se može mjeriti određenom modulacijom jest polovica modulacijske valne duljine. Mjerenje visokofrekventnom modulacijom daje veću preciznost, ali se smanjuje mjerna udaljenost.

U principu je mjerenje faznim pomakom brže od TOF metode, ali dobiveni točkasti oblak sadrži puno veći omjer smetnji i šuma.

Maksimalna mjerna udaljenost te tehnike iznosi 70 do 80 metara, što je dosta manje od TOF metode (200-300 m) [1].

#### **4.2.1.3 Triangulacijska metoda mjerenja**

Triangulacijski 3D laserski skener je aktivni skener koji koristi lasersko svjetlo za ispitivanje okoline. Koristi laser kako bi emitirao svjetlo (točku) na objekt. Te točke detektira i bilježi fotoaparat na uređaju. To je i najveća razlika između triangulacijske i TOF metode. Ovisno o udaljenosti laserske točke na objektu ta se točka nalazi na različitim mjestima u vidnom polju fotoaparata.

Ta se tehnika naziva triangulacija jer laserska točka, kamera i laserski emiter tvore trokut (sliku 4.7). Poznata je duljina jedne strane trokuta, udaljenost između kamere i laserskog odašiljača i

kut ulaza laserskog emitera. Kut gledišta fotoaparata može se odrediti gledanjem položaja laserske točke u vidnom polju fotoaparata. Te tri informacije određuju oblik i veličinu trokuta i daju lokaciju laserske točke [1].

U većini slučajeva laserska pruga umjesto jedne laserske točke prelazi preko objekta kako bi ubrzala proces akvizicije. Nacionalno istraživačko vijeće Kanade bilo je među prvim institutima koji su razvili tehnologiju laserskog skeniranja temeljenu na triangulaciji 1978. godine. Na slici 4.8. prikazano je generiranje oblaka točaka pomoću triangulacije s laserskom trakom.

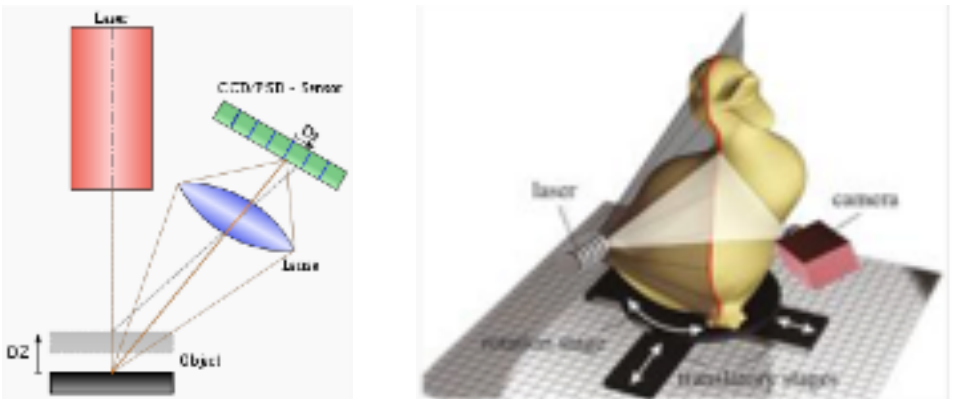

Slika 4.7. Triangulacijski trokut [1] Slika 4.8. Generiranje točkastog oblaka [1]

Danas se više koriste laserske pruge od točaka kako bi se ubrzao sami proces mjerenja. Institut pod nazivom NRC Kanada (*The National Research Council of Canada*) prvi je osmislio triangulacijsku 3D lasersku tehnologiju 1978. godine [1].

## **4.2.2 Beskontaktni aktivni skeneri**

Uobičajeni aktivni beskontaktni 3D skeneri uključuju laserske skenere, strukturirane optičke svjetlosne skenere, modulirane svjetlosne skenere, računalne topografske skenere, skenere s magnetskom rezonancijom itd. U nastavku su navedeni najkorišteniji uređaji.

## **4.2.2.1 Konoskopska holografija**

U konoskopskom sustavu (engl. *Conoscopic holography*) laserska zraka se projicira na površinu i tada se neposredna refleksija duž iste putanje zraka stavlja kroz konoskopski kristal i projicira na CCD. Rezultat je difrakcijski uzorak koji se može analizirati frekvencijom kako bi se odredila udaljenost do mjerene površine. Glavna je prednost tog sustava potreba za samo jednom zračnom stazom, čime se daje mogućnost mjerenja, primjerice, dubine izbušenog otvora [1].

## **4.2.2.2 Skeneri sa strukturiranim svjetlom**

3D skeneri sa strukturiranim svjetlom projiciraju uzorak svjetla na predmet i gledaju deformaciju uzorka na objektu. Uzorak može biti jednodimenzionalan ili dvodimenzionalan. Primjer jednodimenzionalnog uzorka je linija. Linija se projicira na subjekt pomoću LCD projektora ili čistog lasera. Kamera je malo odmaknuta od projektora, gleda na oblik linije i koristi tehniku sličnu triangulaciji za izračun udaljenosti svake točke na crti. U slučaju jednorednog uzorka linija se pomiče preko vidnog polja kako bi prikupila informacije o

udaljenosti za svaku traku zasebno. Ta je tehnika jako dobra kod najjednostavnijih mjerenja. Međutim, ako objekt ima rupe, ili dolazi do brzih promjena dubine, može doći do rušenja redoslijeda pruga, što rezultira nejasnošću laserske pruge. Taj se problem može riješiti korištenjem algoritama za višestupanjsku lasersku triangulaciju. Skeniranje strukturiranog svjetla i dalje je vrlo aktivno područje istraživanja s mnogim znanstvenim radovima objavljenim svake godine [1].

Prednost 3D skenera strukturiranog svjetla je brzina. Umjesto skeniranja svake točke zasebno, strukturirani svjetlosni skeneri skeniraju više točaka ili cijelo vidno polje odjednom. To smanjuje ili eliminira problem izobličenja od gibanja. Neki postojeći sustavi mogu skenirati pokretne objekte u realnom vremenu.

Noviji skeneri koji mjere u realnom vremenu koriste digitalnu projekciju ruba i tehniku prebacivanja faza (metoda raznih strukturiranih svjetala) za snimanje, rekonstrukciju i prikaz podataka o dinamički deformabilnim objektima visoke gustoće (kao što su izrazi lica) pri 40 slika u sekundi [7].

Nova generacija skenera u realnom vremenu (engl. *Real time*) ubrzala je proces mjerenja. Brzina snimanja i obrade podataka postiže 120 slika u sekundi. Također, ti uređaji mogu skenirati izolirane površine, kao što su dvije ruke u pokretu.

#### **4.2.2.3 Modulirani svjetlosni 3D skeneri**

Modulirani svjetlosni 3D skeneri osvjetljuju objekt s promjenom svjetlosti. Izvor svjetla obično rotira svoju amplitudu u sinusoidnom uzorku. Kamera detektira reflektirano svjetlo te vrijednost kojom se uzorak pomiče određuje udaljenost koju je prešlo svjetlo. Modulirano svjetlo također omogućuje skeneru da ignorira svjetlo iz izvora koji nisu laserski, što eliminira smetnje.

## **4.3 Beskontaktne pasivne tehnike**

Pasivna beskontaktna 3D tehnika ne zrači objekt energijom. Umjesto toga, pasivni 3D skeneri oslanjaju se na reflektirano zračenje okoline. Većina skenera tog tipa detektira vidljivo svjetlo jer je lako dostupno.

#### **4.3.1 Beskontaktni pasivni skeneri**

Beskontaktni pasivni skeneri sami ne emitiraju nikakvo zračenje, već se oslanjaju na otkrivanje reflektiranog zračenja. Većina skenera tog tipa detektira vidljivo svjetlo jer je to lako dostupno ambijentalno zračenje. Mogu se koristiti i druge vrste zračenja, kao što je infracrveno zračenje. Pasivne metode mogu biti vrlo jeftine, jer u većini slučajeva ne trebaju određeni hardver za emitiranje već jednostavne digitalne kamere za detekciju.

Uobičajeni pasivni beskontaktni 3D skeneri uključuju stereoskopske video skenere, fotometrijske skenere, *silhouette* skenere i slikovne skenere za modeliranje. U nastavku su kratko pojašnjeni pojedini uređaji.

## **4.3.1.1 Stereoskopski uređaji**

Stereoskopski uređaji obično koriste dvije malo odvojene video kamere koje gledaju istu scenu. Analizirajući male razlike između slika koje vidi svaka kamera zasebno, moguće je odrediti udaljenost svake točke na slikama. Ta se metoda temelji na istim principima kao i ljudski optički mehanizam.

#### **4.3.1.2 Fotometrijski uređaji**

Fotometrijski uređaji obično koriste jednu kameru, ali snimaju više slika pod različitim uvjetima osvjetljenja. Te tehnike pokušavaju invertirati model za formiranje slike kako bi se povratila orijentacija površine na svakom pikselu.

#### **4.3.1.3** *Silhouette* **uređaji**

*Silhouette* uređaji koriste konture stvorene iz niza fotografija oko trodimenzionalnog objekta na dobro kontrastnoj pozadini. Te siluete su ekstrudirane i presječene kako bi oblikovale vizualnu aproksimaciju trupa objekta. Nedostatak te tehnike jest nemogućnost otkrivanja konkavnosti (udubljenja) predmeta [1].

#### **4.3.1.4 Modeliranje bazirano na slici**

Postoje i druge metode koje se temelje na detekciji korisnika i identifikaciji nekih značajki i oblika na skupu različitih slika objekta, a koje mogu izgraditi aproksimaciju samog objekta. Modeliranje bazirano na slici (engl. *Image-Based Modeling*) je vrsta tehnike korisna za izgradnju brze aproksimacije jednostavnih oblika objekata kao što su zgrade. Dostupni su razni komercijalni softveri kao što su D-Sculptor, iModeller, Autodesk ImageModeler ili PhotoModeler.

Ta vrsta 3D skeniranja temelji se na principima fotogrametrije. Sama metodologija je slična panoramskoj fotografiji. Razlika je u tome što se fotografira jedan objekt na trodimenzionalnom prostoru, odnosno iz svih kuteva, umjesto iz jedne točke kao što je slučaj kod panoramskih fotografija.

# **5 Prednosti i nedostatci laserskog 3D skeniranja**

## **5.1 Prednosti**

Laserski skeneri pružaju brzu i preciznu metodu digitalizacije objekata stvarnog svijeta. Podatci prikupljeni skenerima mogu se koristiti za obrnuti inženjering, pregled dijelova, ergonomski dizajn, zdravstvenu zaštitu, očuvanje povijesti i brzu izradu prototipova. Spajaju umjetnost i tehnologiju.

Dobivena poligonalna mreža može se koristiti i za druge aplikacije kao što su 3D igre, 3D specijalni efekti, 3D animacija i napredna vizualizacija.

Dizajneri također iskorištavaju veliki potencijal lasera kako bi upotpunili svoj rad. Poligonalna mreža izvedena iz 3D skenera može se koristiti za povratni inženjering, za izmjene prototipa ili čak za stvaranje skulptura ili kalupa. Jednostavni kalupi mogu se napraviti oduzimanjem poligonalne mreže u CAD programu. Tako dobiveni CAD model može se brzo izraditi pomoću strojeva za brzu izradu prototipova i koristiti za izlijevanje raznih materijala.

## **5.2 Nedostatci**

Kad je riječ o nedostatcima laserskog skeniranja prije svega se misli na cijenu cjelokupnog procesa. U principu je ručno snimanje jeftinije od laserskog, ali je potrebna veća radna snaga, kao i duže razdoblje za obavljanje zahtjevnijih projekata. Zahvaljujući brzom i točnom snimanju podataka lasersko snimanje može dovršiti geodetski projekt u samo jednoj sesiji mjerenja, dok relativno spor proces ručnog skeniranja može dovesti do znatno većih poteškoća, što na kraju negira prednost njezinog nižeg troška.

Kako bi laser omogućio besprijekorne rezultate podatci se moraju uređivati i mijenjati, što se postiže na različite načine istaknute u ovom radu. Za taj je pothvat potrebno imati odgovarajući računalni hardver kako bi se zadovoljili značajni memorijski zahtjevi podataka. Za velike kompanije i specijalizirane tvrtke to obično nije problem. Međutim, to predstavlja problem za organizacije koje ne koriste jaki računalni hardver kao što su hitne službe ili mala poduzeća.

## **6 Primjena laserskog skeniranja**

Skoro da ne postoji industrija i akademsko istraživanje u kojima laser nije uveden, a s vremenom i nezamjenjiv. Nabrojat će se samo neka područja: arhitektura, urbana topografija, rudarstvo, obrnuti inženjering, kontrola kvalitete, arheologija i stomatologija. Ipak, danas se laser najviše koristi u proizvodnji i dizajnu odjeće i obuće, u automobilskoj industriji te medicini. Također, koristi se kod snimanja zgrada, posebno na mjestima do kojih ljudi ne mogu pristupiti zbog određene opasnosti.

Tehnologija 3D laserskog skeniranja omogućuje visoku rezoluciju i dramatično bržu 3D digitalizaciju u odnosu na druge konvencionalne tehnologije i tehnike. U nastavku će se navesti primjeri po određenim granama industrije.

## **6.1 Graditeljstvo i civilni inženjering**

U konstrukciji je neizbježna upotreba lasera. Od projektiranja, pa sve do realizacije. Kod upotrebe robotike laserski skeneri imaju ulogu vidnog sustava robota koji omogućuje i kontrolu kvalitete. U cestogradnji laseri služe kao provjera stanja kolnika i tako neizravno sudjeluju u snižavanju prometnih nesreća uslijed lošeg održavanja cesta.

## **6.2 Medicina**

Laserski skeneri koriste se za 3D snimanje udova pacijenta u ortopediji i zubne šupljine u stomatologiji. To postupno zamjenjuje dosadan gips. Softver CAD koristi se za projektiranje i proizvodnju proteza i zubnih implantata. Mnogi stomatološki CAD sustavi koriste tehnologiju 3D skenera za hvatanje 3D površine zubnog pripravka (slika 6.1.) kako bi se digitalna obrada pomoću CAD softvera provela i na kraju proizvela pomoću CAM tehnologije (kao što je CNC glodalica ili 3D pisač) [1].

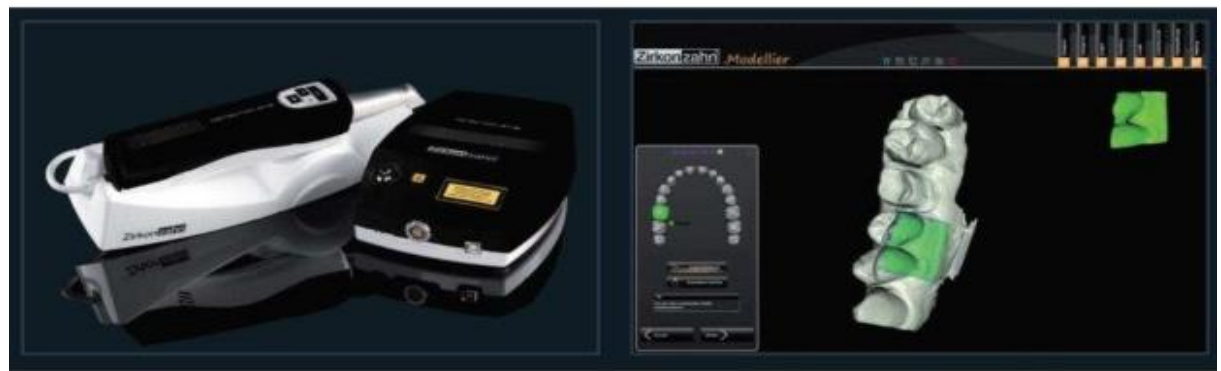

Slika 6.1. Intraoralna kamera [1]

## **6.3 Zabavna industrija**

3D skeneri u industriji zabave koriste digitalne 3D modele za filmove i videoigre. U slučajevima gdje postoji realni ekvivalent modela mnogo je brže skenirati objekt iz stvarnog svijeta nego ručno stvoriti model pomoću softvera za 3D modeliranje. Često umjetnici oblikuju fizičke modele onoga što žele i skeniraju ih u digitalni oblik, umjesto da izravno stvaraju digitalne modele na računalu.

## **6.4 Povratni inženjering**

Povratno inženjerstvo odnosi se na sposobnost reprodukcije oblika postojećeg objekta. Temelji se na stvaranju digitalizirane verzije predmeta ili površina koje se kasnije mogu pretvoriti u kalupe ili obrasce za 3D tisak.

Beskontaktno 3D lasersko skeniranje omogućuje skeniranje predmeta u roku od nekoliko minuta bez kompresije, što eliminira mogućnost promjene njihovih dimenzija ili oštećenja na njihovim površinama. Dijelovi i modeli svih veličina i oblika mogu se brzo i točno obuhvatiti. Laser pruža izvrsnu točnost i pomaže da se proizvodi brže plasiraju na tržište i uz manje troškova razvoja i inženjeringa.

## **6.5 Kontrola kvalitete**

Digitalizacija objekata iz stvarnog svijeta od vitalne je važnosti u različitim područjima primjene. Ta se metoda posebno primjenjuje u osiguravanju kvalitete u industriji za mjerenje točnosti geometrijskih dimenzija. Industrijski procesi kao što je montaža složeni su i često visoko automatizirani poslovi temeljeni na CAD podatcima [1].

Problem je u tome što je za osiguranje kvalitete potreban isti stupanj automatizacije. Primjerice, vrlo je složen zadatak sastaviti moderan automobil jer se sastoji od mnogih dijelova koji moraju stati zajedno na samom kraju proizvodne linije. Optimalne performanse tog procesa jamče sustavi osiguranja kvalitete. Osobito je potrebno provjeriti geometriju metalnih dijelova kako bi se osiguralo da imaju ispravne dimenzije, da se uklapaju zajedno i da na kraju rade pouzdano.

Unutar visoko automatiziranih procesa dobivene geometrijske mjere prenose se na strojeve koji proizvode željene objekte. Zbog mehaničkih nesigurnosti i ogrebotina rezultat se može razlikovati od digitalnog nominalnog. Kako bi se ta odstupanja automatski zabilježila i detektirala, proizvedeni dio također mora biti digitaliziran. U tu se svrhu primjenjuju 3D skeneri za generiranje uzoraka točaka s površine objekta, koji se konačno uspoređuju s nominalnim podatcima [1].

## **6.6 Zaštita kulturnih građevina**

Za većinu ugroženih i zaštićenih područja prvi korak potreban za očuvanje i restauraciju je pouzdan i točan pregled mjesta. Podatci laserskog skeniranja mogu se lako pretvoriti u CAD i druge programe za snimanje radi konzerviranja, upravljanja i restauracije, kao i virtualnog turizma, obrazovanja i širenja informacija.

Tehnologije 3D laserskog skeniranja mogu se koristiti za dokumentiranje i bilježenje velikog raspona i razmjera objekata, struktura, zgrada i topografija; doslovno od skulpture izvrsnog detalja do velikog zemljopisnog pejzaža. Pokazalo se da je lasersko skeniranje vrlo učinkovito u dokumentiranju struktura kao što su naftne i kemijske rafinerije, autoceste, mostovi i druge složene strukture.

# **7 Fotogrametrija**

## **7.1 Općenito**

Pod fotogrametrijom se smatra postupak, odnosno tehnika mjerenja preko koje se iz klasičnih dvodimenzionalnih fotografija dobiva trodimenzionalni oblik. Ta tehnologija omogućava 3D rekonstruiranje objekata i utvrđivanje njihovih značajki bez izravnog kontakta s mjernim objektom. Ta se tehnika može smatrati beskontaktnom mjernom tehnikom, a još se naziva i daljinsko istraživanje (engl. *Remote sensing*).

Kao i kod laserskih mjerenja glavna podjela fotogrametrije ovisi o položaju kamere. Tako se razlikuju:

- aerofotogrametrija
- terestrička fotogrametrija
- orbitalna fotogrametrija
- ekstra-terestrička fotogrametrija.

## **7.2 Tehnike**

U uvodu ovog poglavlja istaknuto je da se preko te tehnologije mogu dobiti objekti preko klasičnih fotografija, što podrazumijeva i upotrebu amaterskih kamera. To je točno i kao potvrdu u praktičnom dijelu ovog rada demonstrirat će se postupak 3D skeniranja pomoću kamere s mobilnog uređaja. Nedostatak nespecijaliziranih kamera jest niska preciznost i obično se upotrebljava u neprofesionalne svrhe.

Za profesionalnu upotrebu postoje dvije vrste mjernih kamera, a to su kamere koje su razvijene specijalizirano za fotogrametriju i kamere koje se naknadno nadograđuju kako bi bile što preciznije. Ta druga, djelomično mjerna kamera, nije dovoljno konzistentna da bi se mogla biti u istoj kategoriji sa specijaliziranim mjernim kamerama iako posjeduje visoku kvalitetu i preciznost. Rezultat mjerenja, odnosno podatkovni output kamera može biti kategoriziran u tri različita formata ovisno o vrsti kamere. To su sljedeći formati: brojevi, crteži i digitalne ili analogne snimke [3].

Brojevi predstavljaju koordinatne pojedinih točaka mjernog objekta u definiranom trodimenzionalnom prostoru. Taj se sustav zove i digitalno određivanje točaka. Pod crtežima se smatraju karte koje posjeduju vertikalne i horizontalne vrijednosti mjernog objekta ili terena. Obično su u digitalnom obliku. Snimke ili geo-referencirane fotografije, odnosno ortofoto, koriste se za izradu foto karti, foto mozaika i panoramskih slika (slika 7.1.) [3].

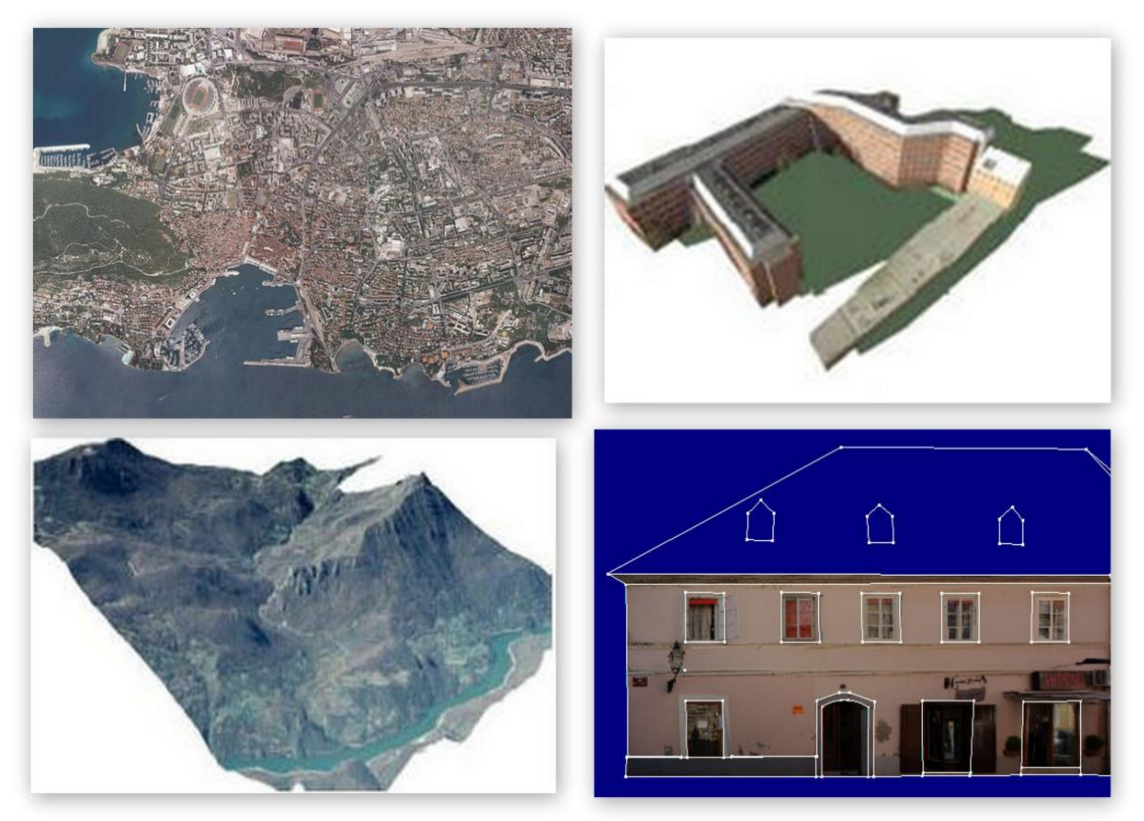

Slika 7.1. Primjena geo-referencirane fotografije [3]

Kako bi se rekonstruirali trodimenzionalni objekt ili površina upotrebljavaju se identični softveri kao i kod laserskog mjerenja. Taj će se dio detaljnije analizirati u praktičnom djelu ovog rada. Za što precizniji završni proizvod potrebna je dobra i konzistentna geometrijska rekonstrukcija. Iako postoje mnogobrojne metodologije softvera, glavna je karakteristika klasifikacija objekata prema različitim značajkama sadržaja fotografija ili snimki.

## **7.3 Primjena**

Kao i laserska tehnika, fotogrametrija se primjenjuje u skoro svim granama industrije. U zadnjem desetljeću u svrhu katastarske izmjene sve više se koriste aerofotogrametrijske snimke koje su postale najekonomičnija metoda prikupljanja reljefnih podataka. Koriste se i za obnavljanje i održavanje topografske baze podataka i izradu vojnih topografskih karata.

Blizupredmetno snimanje, odnosno snimanje na udaljenosti od jednog do 100 metara od objekta, koristi se u arhitekturi za precizna mjerenja građevinskih objekata, mjerenja u svrhu kontrole građevinskih objekata i izviđanje nastalih šteta [3].

Osim u geodeziji fotogrametrija se primjenjuje u medicini, rudarstvu i ekologiji. Veliku ulogu ima i u meteorologiji, posebno u SAD-u gdje je glavna metoda za praćenje smjera i brzine tornada.

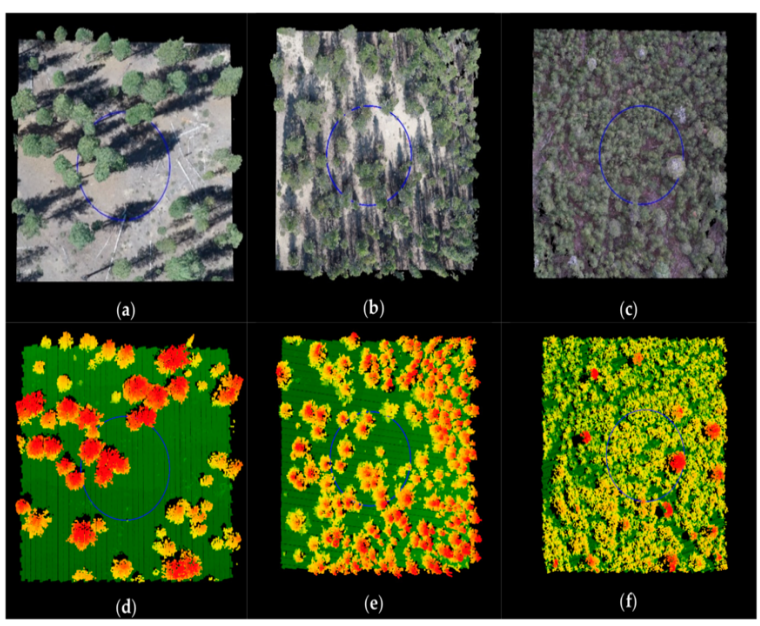

Slika 7.2. različite gustoće drveća zračnim skenerom (a-c); rekonstrukcija (d-f) [3]

Periodično snimanje dobar je način nadzora prostora, a interpretacijom snimki koriste se u šumarstvu (slika 7.2.), geologiji, hidrologiji, poljoprivredi, arheologiji, zaštiti okoliša i prostornom planiranju. Preko kompleksnih algoritama vrši se rekonstrukcija amaterskih snimki, uglavnom u forenzici prilikom analiza i rekonstrukcija prometnih ili zračnih nesreća.

## **8 Rekonstrukcija modela**

Nakon što se završi proces prikupljanja informacija kreće digitalna obrada sa svrhom rekonstrukcije mjernog objekta. Istaknuto je da se ti podatci pohranjuju u geometrijsku strukturu – točkasti oblak (slika 8.1.), odnosno točke raspršene u obliku oblaka. Takvi podatci mogu se izravno koristiti za mjerenje i vizualizaciju u arhitekturi i konstrukcije. Nije dovoljno da određeni softver prikaže geometrijski oblik mjerenog objekta, već su bitne i karakteristike koje se ne vide iz vanjske perspektive. Najbolji je primjer naftni cjevovod. Cijev iz vanjske perspektive izgleda kao kruti valjak, ali je unutrašnjost šuplja. Upravo zato su bitni CAD modeli, gdje se lako može odrediti promjer i središte te tako prikazati sve potrebne informacije kako bi se ispravno mogao konstruirati mjereni objekt.

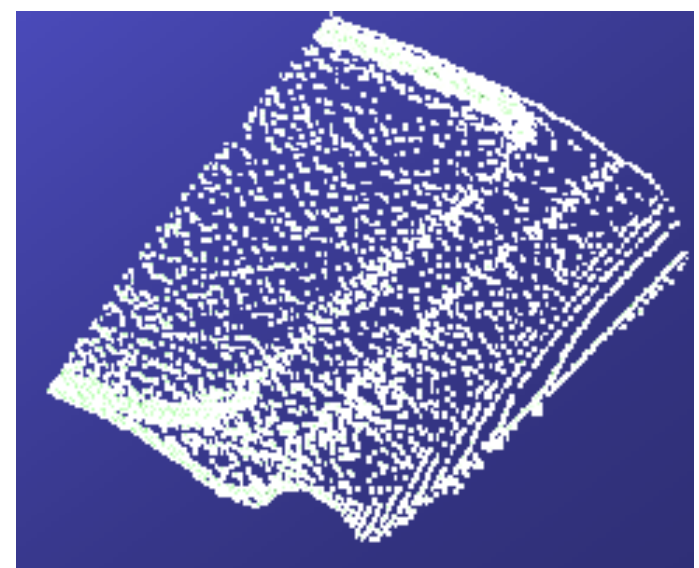

Slika 8.1. Točkasti oblak [1]

Danas većina aplikacija koristi tri primarna modela [1]:

- mesh modele (trodimenzionalni poligoni)
- površinski model NURBS (engl. *Neuniformne Rational B-Splines*)
- CAD modele.

## **8.1 Mesh modeli**

U poligonalnom prikazu oblika zaobljena površina modelira se kao mnogo malih ravnih površina. Mesh modeli su dobri za vizualizaciju, ali su sačinjeni od velikih skupova podataka, što može predstavljati opterećenje računalnom sustavu te su samim time nepromjenjivi.

Rekonstrukcija u mesh modelu uključuje pronalaženje i spajanje susjednih točaka ravnim linijama kako bi se stvorila kontinuirana površina. Softveri koji se najčešće koriste jesu MeshLab, kubit PointCloud, PolyWorks, Rapidform, Geomagic, Imageware i Rhino softver [1].

## **8.2 Površinski model**

NURBS ili površinski modeli (slika 8.2.) jesu nova generacija u modeliranju koja uključuje korištenje popluna zakrivljenih površinskih zakrpa (engl. *Patches*). NURBS je sačinjen od ispravnih matematičkih sfera. Za razliku od mesh modela, površinskim modelima se lakše manipulira, ali samo u skulpturalnom smislu guranja i povlačenja radi deformacije površine. Površinski model je dobar za prikaz organskih i umjetničkih oblika. Neki od softvera su Maya, Rapidform, Geomagic, Rhino, i T Splines.

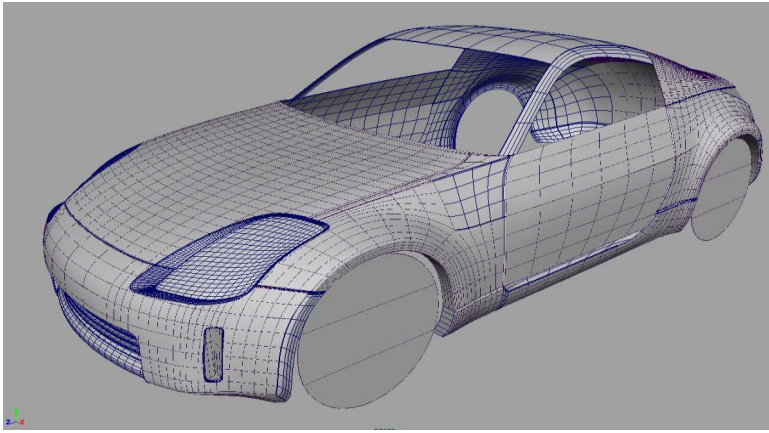

Slika 8.2. Površinski model [1]

## **8.3 CAD modeli**

Iz perspektive inženjeringa glavni nedostatak prethodnih modela bila je potpuna modifikacija kako bi se dobila potrebna preciznost. Stoga ne čudi da je razvijen CAD model koji koristi ranije uspostavljeni industrijski standard u obliku CAD softvera koji služi za opisivanje, uređivanje i održavanje oblika. U CAD modelima oblici su izraženi s parametrijskim vrijednostima, što lako omogućuje njihovu izmjenu.

Razni softveri nude različite pristupe za dobivanje parametarskog CAD modela. Geomagic i Imageware eksportiraju NURBS površine i prepuštaju CAD dizajneru da dovrši model u CADu. Drugi kao Rapidform koriste podatke koji se prilikom skeniranja mogu uređivati te se naknadno uvoze u CAD kao gotov model [1].

## **9 Praktični dio**

U ovom poglavlju rada analizira se postupak izrade trodimenzionalnog objekta koristeći fotogrametrijsku tehnologiju, počevši od procesa nužnih za prikupljanje podataka pa sve do kreiranje modela preko PhotoScan softvera, komercijalno dostupnog softvera specijaliziranog za fotogrametriju.

## **9.1 Korištena oprema**

Kako bi se demonstrirala trenutno dostupna tehnologija koristila se oprema koja je sveprisutna i lako dostupna. U daljnjem dijelu detaljno su opisani postupci i korištena oprema za svaki mjerni proces. Objekt je keramička skulptura propetog konja (slika 9.1.). Jedan od glavnih problema današnjih optičkih skenera jest refleksija svjetla od objekta. Objekt od keramike ima veliki reflektirajući koeficijent, pa je odabran kako bi se uvidjeli problemi s kojima se susreću korisnici te tehnologije.

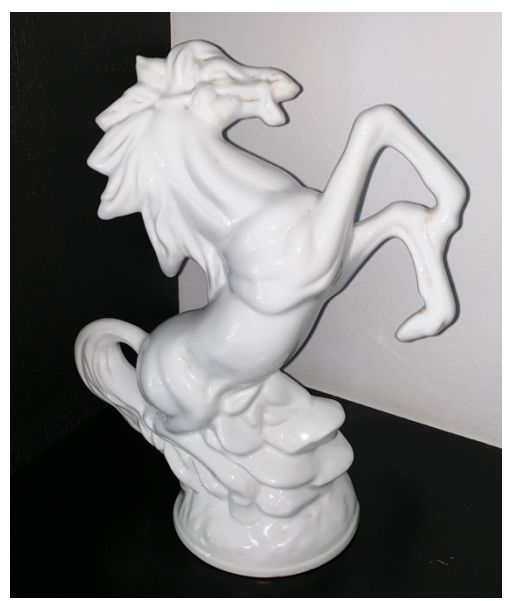

Slika 9.1. Skulptura

## **9.2 Prikupljanje podataka**

Prikupljanje podataka je ključni korak kod svakog skeniranja. Ako u tom postupku podatci budu netočni ili neprecizni, cijeli daljnji postupak bit će defektan. Kako je ovdje bitno definirati objekt koji se mjeri, važno je što više zamaskirati ili eliminirati sve okolne predmete ili pozadinu. Budući da se mjeri objekt bijele boje, odabrana je pozadina s najvećim kontrastom - pozadina crne boje.

Drugi faktor kod mjerenja jest konstantnost mjernog kuta kako bi se softveru omogućio što jednostavniji proces poravnavanja. Za tu svrhu korišten je tronožac postolje, što garantira konstantnu visinu ili obzor prema objektu neovisno o kutu fotografiranja.

Kada su navedene pripremne radnje završene, slijedi samo fotografiranje. Korištena je stražnja kamera na Appleovom mobilnom uređaju iPhone X Max. Kamera ima rezoluciju od 12 megapiksela s otvorom blende od f/1.8.

Dva su načina na koji se pristupa fotografiranju objekta i obično sama pokretnost, geometrija ili dimenzija objekta diktira sam proces. Kod fiksiranih ili dimenzionalno velikih objekta kamera se pomiče horizontalno. U ovom slučaju radi se o malom, 35 cm visokom objektu koji je idealan za drugi postupak.

Pomicanje objekta s obzirom na fiksiranu kameru prikladan je za mjerenja u studijima ili laboratorijima. Dobivaju se točniji podatci jer se može maskirati pozadinu te tako ubrzati i olakšati proces obrade podataka.

Jedna od prednosti PhotoScan softvera jest mogućnost unosa referentnih točaka. One služe za olakšavanje lokacija kamere u odnosu na objekt. To se postiže tako da se ispisani obrazac (slika 9.2.) postavi ispod samog objekta prije fotografiranja (slika 9.3.).

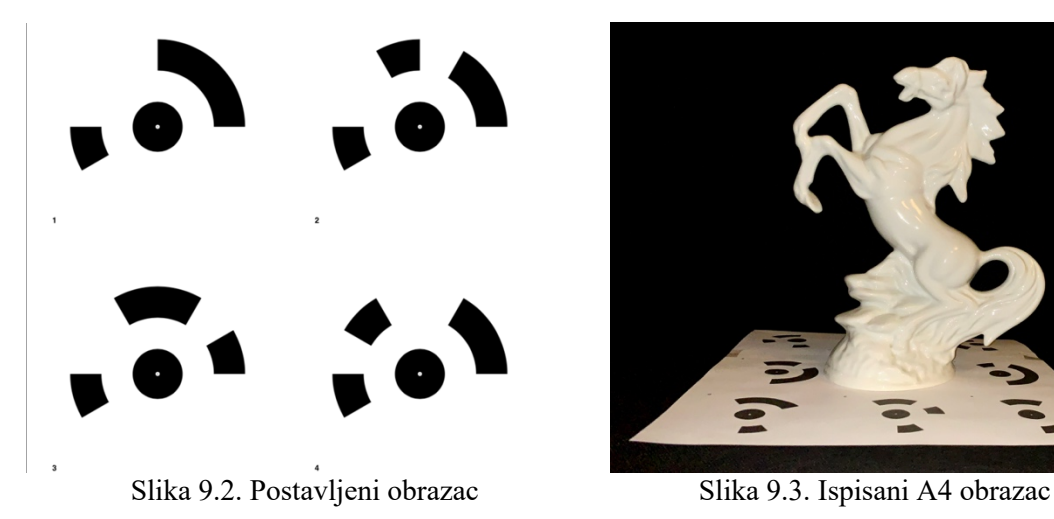

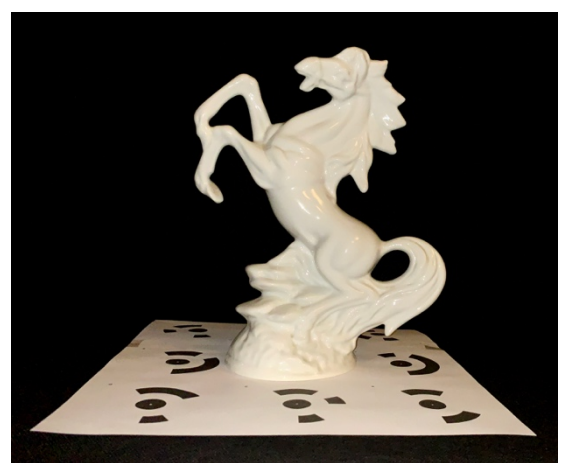

Za što bolju rekonstrukciju poželjno je što više fotografija iz svih kuteva. Za objekt relativno malih dimenzija dovoljno je 60 fotografija. Za svaku fotografiju pomiče se objekt s referentnim obrascem za približno pet stupnjeva.

## **9.3 Obrada i rekonstrukcija podataka**

Ovisno o softverskom rješenju koje se koristi, proces obrade moguće je odraditi u samom programu za 3D rekonstrukciju ili zasebnom softveru. Budući da korišteni mjerni uređaj, pametni telefon iPhone X Max je bio podešen na izvozi fotografije u nekompatibilnom formatu sa softverom za 3d rekonstrukciju, bilo je potrebno raditi konverziju datoteka.

#### **9.3.1 Konverzacija medijskih formata**

Iphone X Max spremio je medijske podatkem odnosno fotografije, u H.265 ili HEIC formatu (engl. *High Efficiency Image Forma*t) koje nisu kompatibilne sa PhotoScanPro, softver koji se koristio za rekonstrukciju objekta. Stoga je medijske formate u svrhu kompatibilnosti potrebno konvertirati u .JPEG tip (engl. *Joint Photographic Experts Group*). Za konverziju je korišten Adobe Photoshop CC 2018. U daljnjem tekstu analiziraju se postupci za automatiziranu konverziju više fotografija odjednom.

U Photoshopu se napravi akcija koja se sastoji od jedne radnje (slika 9.4.); spremanje fotografije u .jpeg formatu na željeno odredište.

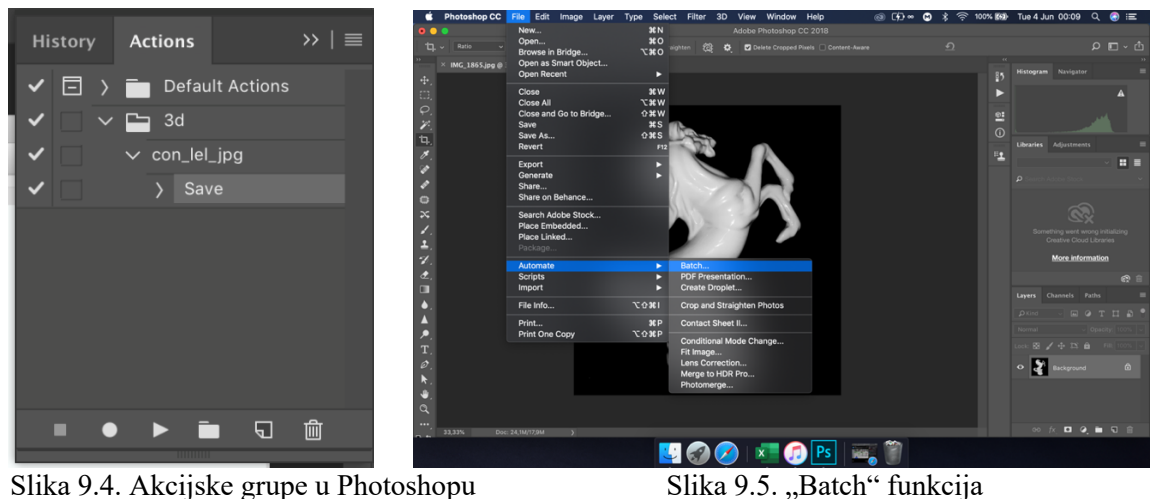

Pod opcijom 'File' > 'Automate' potrebno je odabrati funkciju 'Batch' (slika 9.5.). U Batch postavkama (slika 9.6.) odabire se unaprijed spremljena akcija ('Action') te lokacija ('Source') fotografije na koju se žele izvršiti odabrane radnje (slika 9.7.). Pritiskom na "OK" tipku izvršava se naredba.

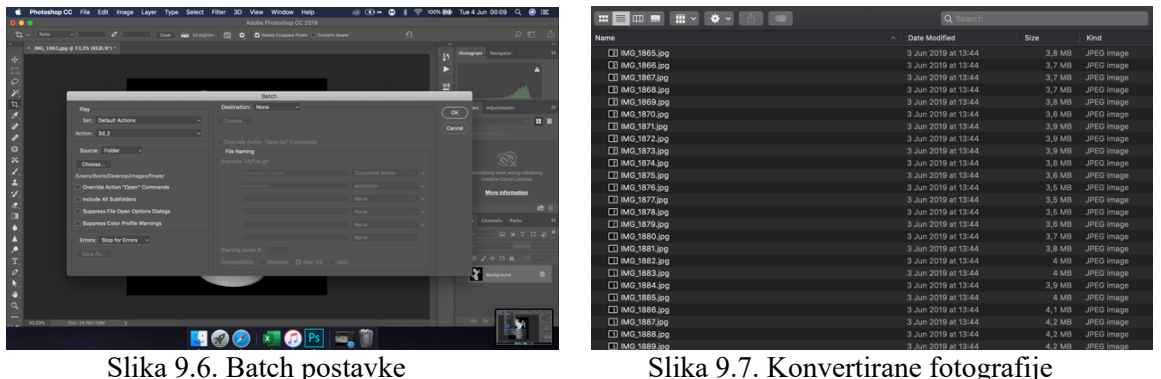

## **9.4 Korištenje 3D rekonstrukcijskog programa**

Ovaj je trenutak idealan ako je potrebno podesiti određene elemente fotografije kao što je kontrast ili "level" kako bi se pozadina vizualno odvojila od mjernog objekta. Nakon što se dobiju zadovoljavajuće fotografije započinje se rad na softveru za 3D rekonstrukciju modela. S obzirom na to da autor posjeduje Macintosh računalo koje radi na MAC iOS operativnom sustavu izbor je bio dosta limitiran. Većina softverskih rješenja dostupna je isključivo za Windows platforme. Nakon pregleda mogućih rješenja odabran je Agisoftov PhotoScanPro softver (slika 9.8.).

#### **9.4.1 PhotoScanPro**

PhotoScanPro je Agisoftov softver za 3d rekonstrukciju računalnog modela koji se koristi u fotogrametriji. Danas je dostupan pod imenom Agisoft Metashape, te je dostupan dvije varijacije: standardna i profesionalna verzija. Cijena standardne verzije iznosi 179 američkih dolara, dok cijena profesionalne iznosi 3499 američkih dolara. Prednost Agisoftova programa jest u tome što nudi 30 dana besplatnu demo licencu koja pruža većinu elemente standardne verzije, osim završnog spremanja modela u izlazni format. Budući da se u ovom radu ne želi testirati 3D ispis, već samo demonstracija izrade računalnog modela, korištena je demo verzija. Jedan od glavnih razlog zašto je odabran ovaj softver je velika sličnost korisničkog sučelja i alata sa programima sa kojima je autor bio upoznat (Adobe Photoshop i Adobe Illustrator) stoga je prilagodba na novu radno okolinu bila minimalna.

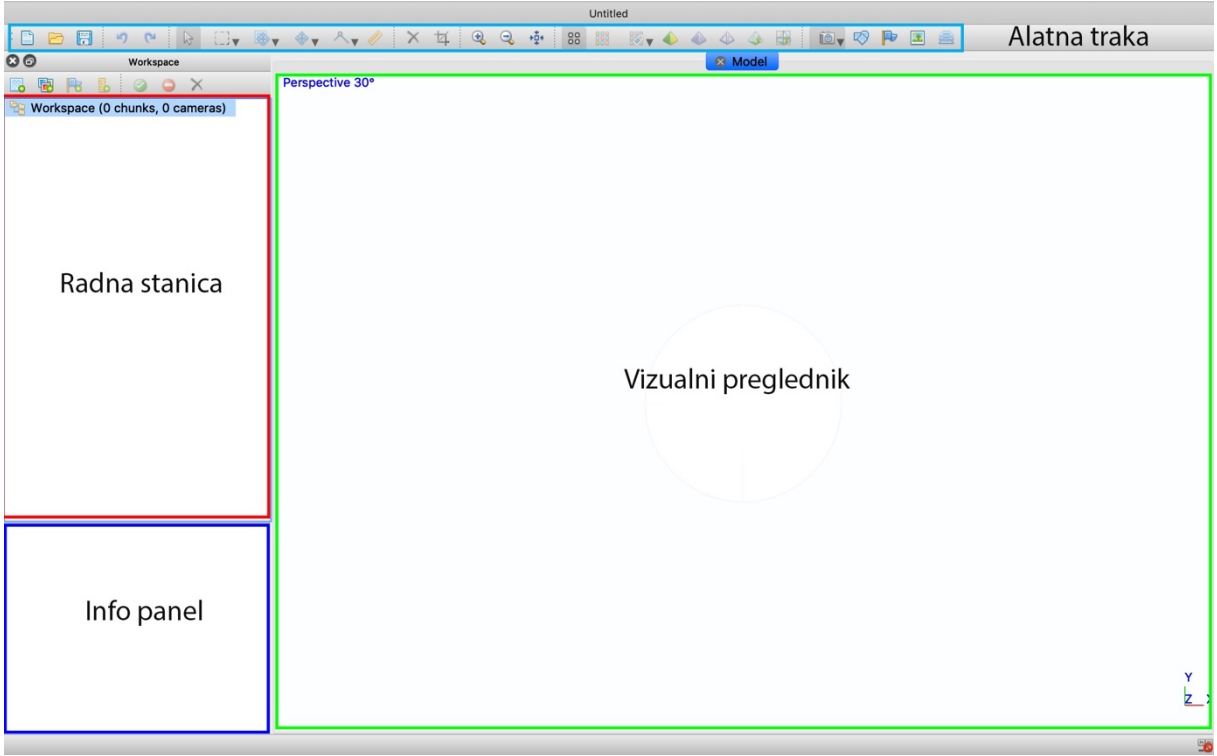

Slika 9.8. PhotoScanPro sučelje

## **9.4.2 Uvoz fotografija**

Za uvoz fotografija na radnoj površini (lijevi vertikali prozor) odabire se ikona 'Photos' (slika 9.9.). U sljedećem prozoru locira se željena mapa te se uz pomoć 'cmd+' funkcije odabiru sve fotografije koje su ranije konvertirane u .jpeg format (slika 9.10.) te se pritisne tipka "Open".

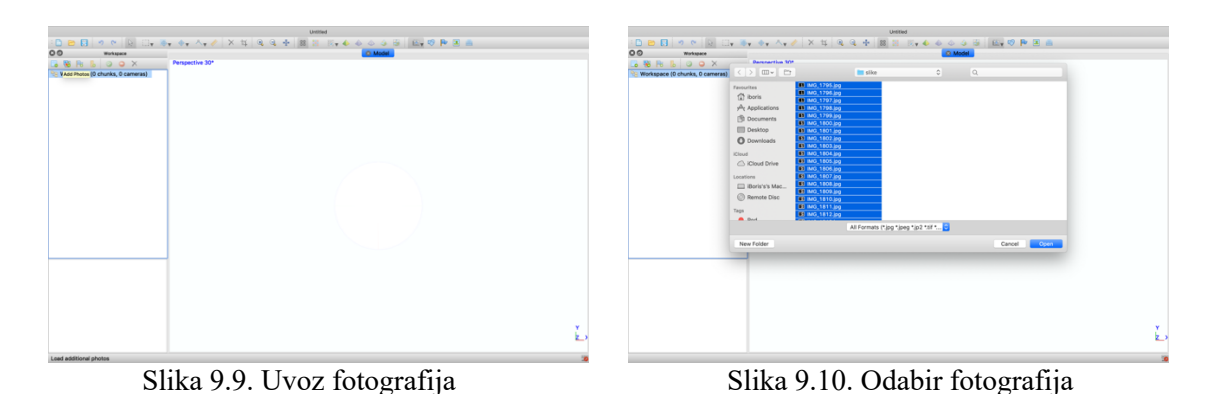

Na radnoj stanici javlja se nova mapa 'Cameras' u kojoj su smještene sve fotografije. Dvostrukim klikom može se otvoriti svaka fotografija zasebno kako bi se po potrebi modificirali određeni parametri.

#### **9.4.3 Referentne točke**

Nakon što se fotografije unesu u softver lociraju se referentne točke. One su smještene na uzorku koji je ranije ispisan i postavljen ispod mjernog objekta. Iako PhotoScan ima funkciju automatske detekcije, odabrano je ručno postavljanje jer se radi o relativno malom broju fotografija. Ručno postavljanje je preciznije od automatskog.

Dvostrukim klikom na fotografiju u radnoj stanici aktivira se alatna traka. Alati se koriste u sljedećem koraku kod maskiranja pozadine. Za postavljanje referentne točke u vizualnom pregledniku stavlja se strelica miša na lokaciju referentne točke te se desnim klikom odabire 'Place Marker > New Marker' (slika 9.11.). Taj postupak ponavlja se za svaku fotografiju s naglaskom da je za ispravnu upotrebu te funkcije potrebno identificirati najmanje tri referentne točke po fotografiji (slika 9.12.). Kako bi postavili kreirane markere, desnim klikom odabire se 'Place Marker' te se ispod opcije 'New Marker' nalazi popis postojećih markera.

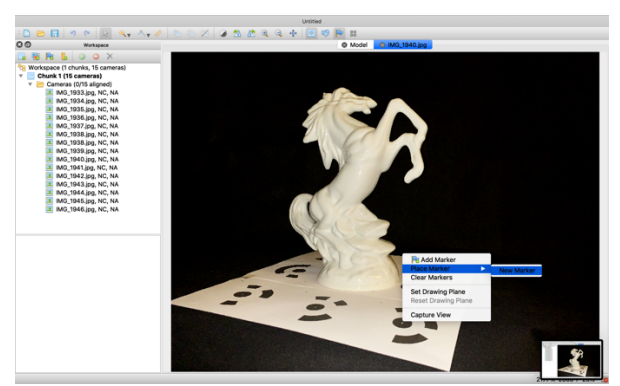

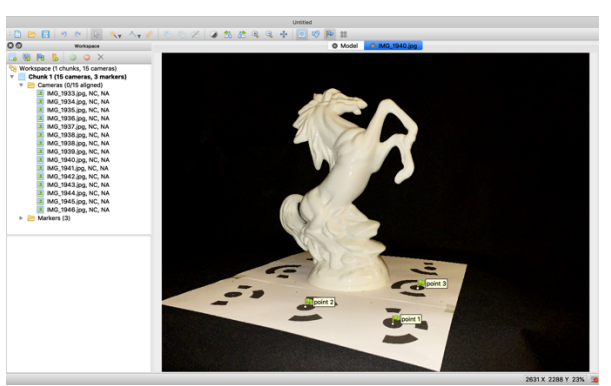

Slika 9.11. Postavljanje markera Slika 9.12. Ispravno selektirani markeri

#### **9.4.4 Maskiranje pozadine**

Istaknuto je da maskiranje služi kako bi softveru identificirali površine koje ne treba analizirati, odnosno rekonstruirati. Tako se ubrzava sam proces, ali se i olakšava daljnji rad jer se smanjuju eventualni šumovi u vidiku izvan objektne rekonstrukcije. To je pojava kada softver zabunom rekonstruira dijelove pozadine ili okoline u sam objekt. U tom slučaju trebaju se detektirati i obrisati točke koje su izvan objekta. Taj proces najčešće zauzima veliku većinu

vremena kada se radi o objektima kojima nije lako maskirati okolinu od objekta. Primjer je najčešće u arhitekturi, gdje u pozadini obično budu građevine sličnih tekstura, što otežava samo maskiranje.

Proces je sličan prethodnom koraku. Napredni korisnici maskiranje pozadine rade paralelno s lociranjem referentnih točaka s uzorka. Navedeno je da se dvostrukim klikom selektira fotografija (slika 9.13.) te da se lijevim klikom na ikonu aktivira alatna traka.

Postoje četiri alata (slika 9.14.) koja se mogu koristiti: pravokutna selekcija (engl *Rectangle Selection*), inteligentne škare (engl. *Inteligent Scissors*) i kist (engl. *Inteligent Paint*) te magični štapić (engl. *Magic Wand*). U ovom slučaju gdje je pozadina u velikom kontrastu u odnosu na objekt koristi se magični štapić.

Istaknuto je da se selektira pozadina, odnosno dijelovi fotografije koje nisu dio objekta. Kada je odabran željeni alat klikne se bilo gdje na crnu pozadinu. Program će automatski selektirati svu spojenu crnu podlogu (slika 9.15.). Držeći tipku 'cmd' i lijevim klikom mogu se nadodati dijelovi koji prvotno nisu selektirani. Kako bi spremili selekciju potrebno je kliknuti na ikonu 'Add Selection' (slika 9.16.).

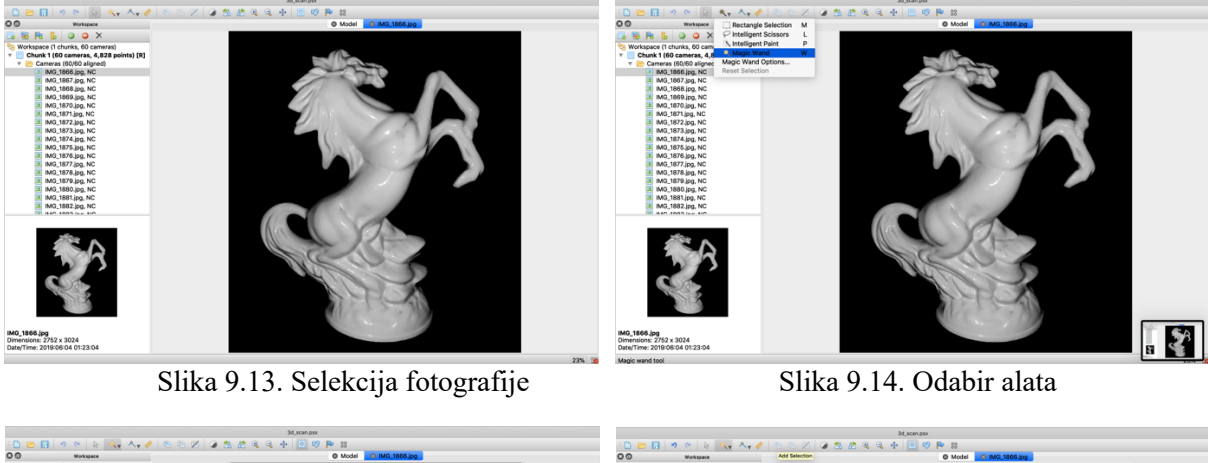

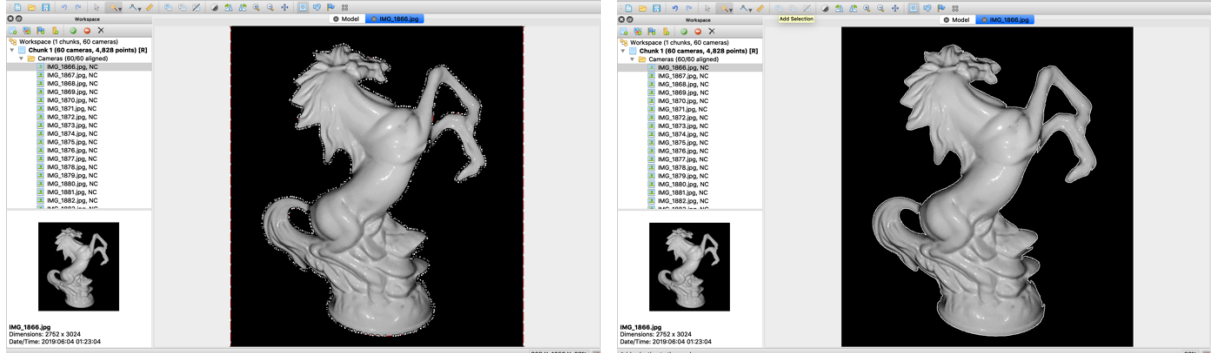

Slika 9.15. Selekcija pozadine Slika 9.16. Spremanje selekcije

## **9.5 Rekonstrukcija modela**

## **9.5.1 Poravnavanje kamera**

Prvi postupak rekonstrukcije modela jest poravnavanje (engl. *Align*) fotografija. To je postupak u kojem softver identificira referentne točke na fotografijama preko kojih utvrđuje

koordinate, odnosno lokacija s obzirom na fotografiju. Za pokretanje 'align' funkcije potrebno je kliknuti opciju 'Workflow' (slika 9.17.) na navigacijskoj traci te odabrati 'Align Photos'.

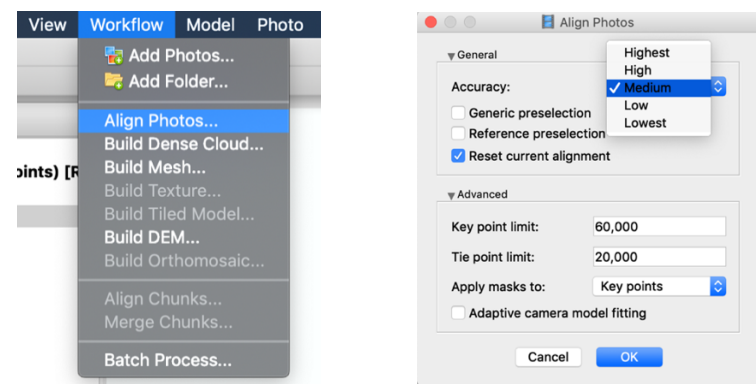

Slika 9.17. Odabir funkcija poravnavanja Slika 9.18. Postavke poravnavanja

U 'align' prozoru (slika 9.18.) odabere se preciznost usklađivanja lokacije kamera. Za jednostavnije objekte sasvim je dovoljna srednja razina ('Medium').

Treba napomenuti da veće postavke zahtijevaju velike memorijske resurse računala. Na Macbook Pro laptopu iz 2017. godine sa 16 GB radne memorije proces je trajao nešto više od 20 minuta.

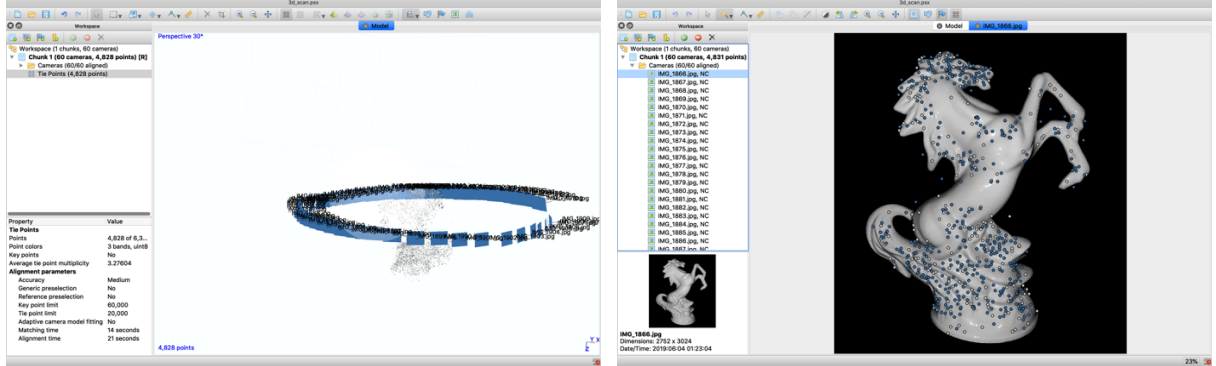

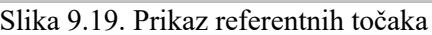

Slika 9.19. Prikaz referentnih točaka Slika 9.20. Referentne točke po fotografiji

Nakon završetka procesa poravnavanja prikazan je položaj jedinstvenih referentnih točaka (slika 9.19.). Oko točkastog oblaka nalaze se lokacije kamera iz kojih su rekonstruirane točke. Na radnoj stanici ispod mape 'Cameras' nalazi se ukupan broj referentnih točaka iz svih 60 fotografija. Otvaranjem te mape mogu se selektirati pojedine slike kako bi se vidjele sve identificirane referentne točke po fotografiji (slika 9.20.).

#### **9.5.2 Konstruiranje točkastog oblaka**

U prethodnom koraku softver je identificirao referentne točke za svaku zasebnu fotografiju. U ovom procesu kreira se zaseban globalni točkasti oblak (engl. 'Dense Cloud'). To se smatra drugim korakom 3D rekonstrukcije. Lociran je u 'Workflow' tabu (slika 9.21.) odmah ispod poravnavanja kamera. Kao i kod ostalih alata, otvara se prozor s određenim postavkama (slika 9.22.) koje se po potrebi mogu podesiti. Opcija kvalitete slična je prethodnom koraku, odabir veće preporučljiv je kod zahtjevnijih objekta. Za taj rad odabrana je srednja ('Medium') opcija. Druga opcija koja se može podesiti je filtracija dubine. Nju treba smanjiti kod objekta s kompliciranim detaljima.

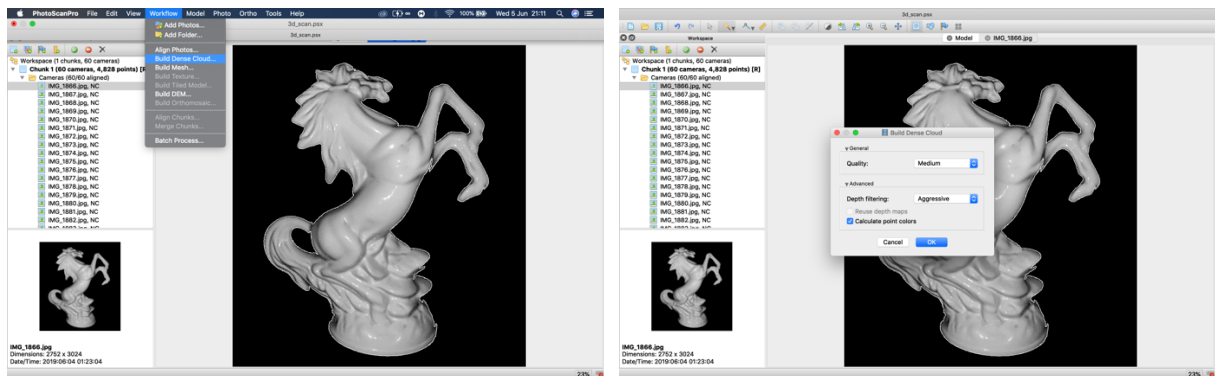

Slika 9.21. 'Dense Cloud' postavke Slika 9.22. Odabir 'Dense Cloud' funkcije

Taj proces ovisno o postavkama i snazi računala može trajati satima, pa čak i danima. Na ovom projektu proces je trajao oko tri i pol sata.

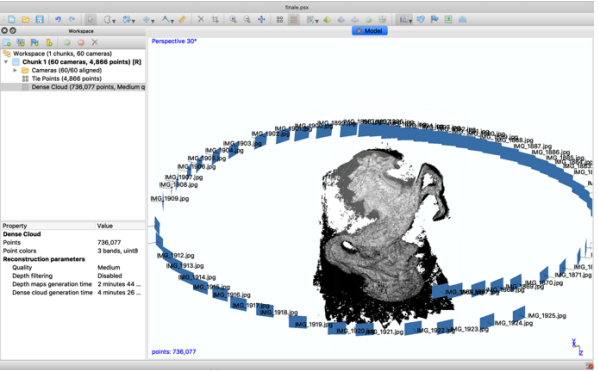

Slika 9.23. Šumovi u pozadini objekta

Nakon završetka rekonstrukcije na vizualnom pregledniku mogu se vidjeti smetnje i šumovi koje su u boji pozadine – crne (slika 9.23.). Kako bi dobili točan model potrebno je ručno izbrisati sve crne točke. Za to služe tri alata (slika 9.24.): pravokutna i kružna selekcija te selekcija slobodnom formom, koju je ovdje korištena. Pažljivo se selektiraju neželjeni elementi (slika 9.25.) te se 'Edit' tabu odabire brisanje selekcije (slika 9.26.). Postupak se ponavlja dok se ne dobije željeni rezultat (slika 9.27.).

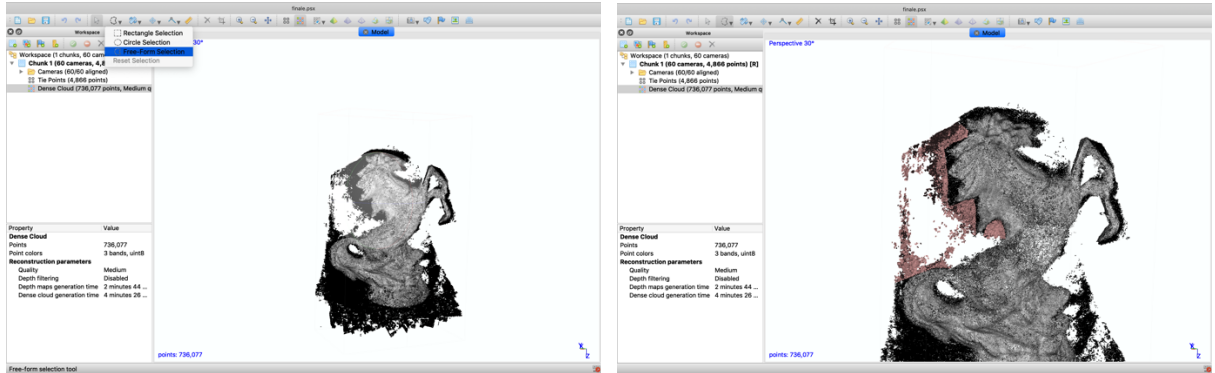

Slika 9.24. Alati selekcije Slika 9.25. Selekcija smetnji

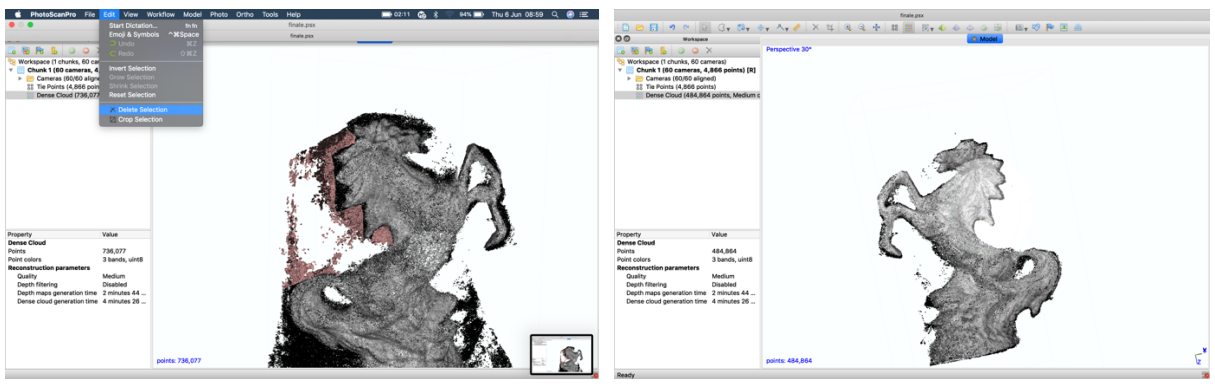

Slika 9.26. Brisanje smetnji Slika 9.27. Uklanjanje smetnji

## **9.5.3 Konstruiranje poligona**

Do sada je napravljena kreacija tisuće točaka u virtualnom koordinatnom sustavu. Kako bi se dobio čvrsti objekt potrebno je nekako spojiti te točke u cjelinu. To se postiže kreacijom poligona. Geometrijskih tijela određenih dimenzija. Kompleksnim algoritmima PhotoScanPro analizira svaku točku zasebno te stvara stotine poligona kako bi što preciznije rekonstruirao mjereni objekt. Radi se o trećem postupku koji se nalazi u 'Workflow' tabu (slika 9.28.) pod nazivom 'Build Mesh'. Postavke nije potrebno mijenjati (slika 9.29.) jer će softver automatski izabrati optimalne dimenzije i broj poligona.

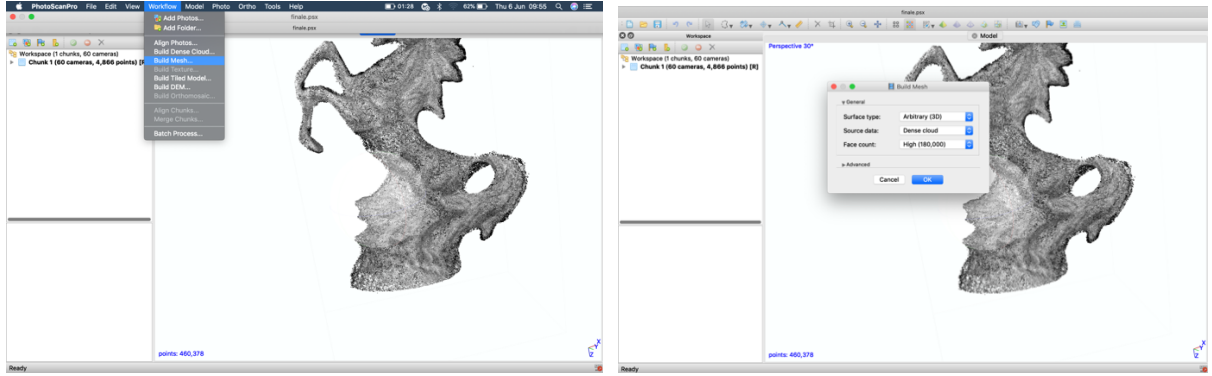

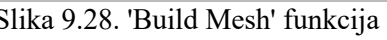

Slika 9.28. 'Build Mesh' funkcija Slika 9.29. 'Build Mesh' postavke

Nakon završetka izrade poligona dobiva se gotov trodimenzionalan model objekta (slika 9.30.). Rubovi poligona i njihove prelasci su dosta oštri (slika 9.31.). Kako bi se ublažili ili zaoblili poligoni koristi se alat 'Smooth Mesh' koji se nalazi pod 'Tools' tabom (slika 9.32.). Taj se alat može koristiti na cijelom objektu ili na selektirane poligone dok se ne dobije zadovoljavajući gotov proizvod (slika 9.33.).

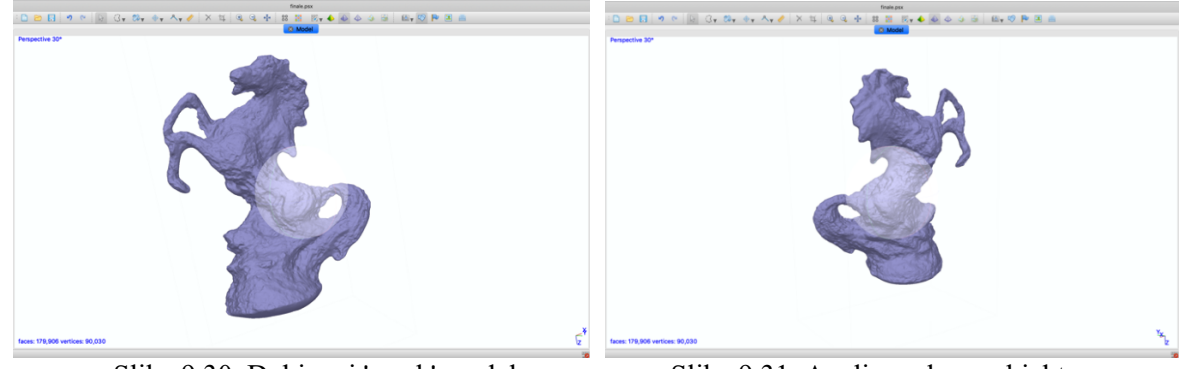

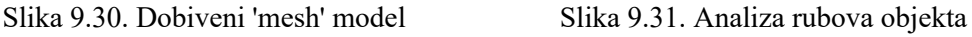

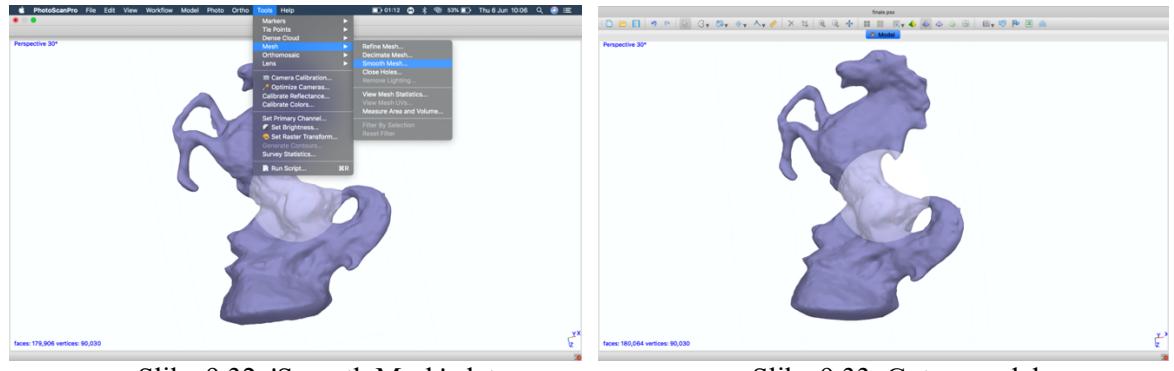

Slika 9.32. 'Smooth Mesh' alat Slika 9.33. Gotov model

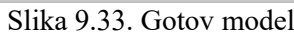

Osim alata 'Smooth Mesh' koristan je i alat zatvaranja praznina (engl. *Close Holes*). Taj alat, kao što mu samo ime govori, služi da se zatvore sve eventualne šupljine. U ovom slučaju alat je korišten kako bi zatvorio donji dio modela. To je ujedno i zadnji korak rekonstruiranja računalnog modela. Ako se žele dodavati teksture i ostale vizualne efekte na napravljeni model, koristi se postupak 'Build Texture' u 'Workflow tabu. Za ovaj projekt korak izrade teksture nije potreban.

## **9.6 Izvoz 3D modela**

Ovisno o primjeni modela postoje brojni formati izvoza modela. Pod 'File' tabom nalazi se opcija 'Extract > Model' (slika 9.34.) u kojoj se odabire format datoteke. Podržani je široki spektar formata 3D modeliranja (slika 9.35.).

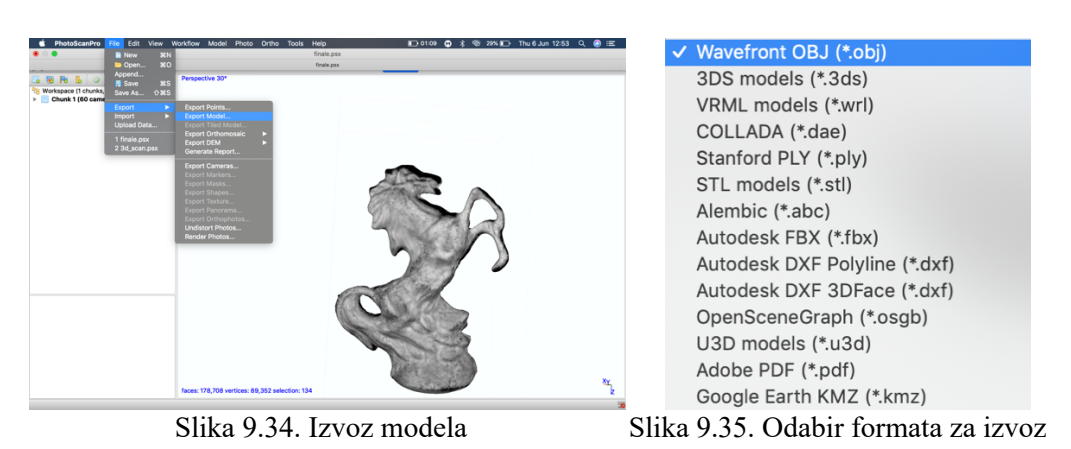

Osim ručnog spremanja datoteka PhotoScan podržava izravan izvoz modela u 3D softvere poput: Sketchfab, Pointscene i PointBox.

## **10 Analiza rezultata**

U ovom poglavlju rada analizira se cijeli postupak 3D skeniranja podijeljen u četiri zasebna poglavlja, počevši od fizičkog mjerenja objekta, rada u softveru te do iznošenja smjernica za budući efikasniji i jednostavniji način rada.

## **10.1 Mjerenje objekta**

Mjerenje ili skeniranje objekta temeljni je dio za dobivanje reprezentativnog modela. Kako je cilj rada bio demonstrirati najekonomičniju tehniku dostupnu na tržištu, odabrana je fotogrametrijska metoda. Točnije, za fotografiranje objekta korištena je kamera s pametnog telefona.

Kako bi se dobio što veći kontrast između mjernog objekta i pozadine, a s obzirom na to da je objekt bijele boje, korišten je "green screen" crne boje. Uočena je velika refleksija svjetla dobivena korištenjem bljeskalice na kameri. Takve fotografije nisu dobre jer senzor u kameri ne može dobro raspoznati konturu objekta na mjestima refleksije. To bi zadalo velike probleme u radu sa softverom.

Taj se problem nastojao eliminirati s dva zasebna rješenja. Prvo je bilo korištenje danjeg svjetla. Objekt je bio postavljen na postolje ispred crne pozadine. U ovom slučaju postojao je problem pokretne sjene. Promjenom položaja objekta i pomicanjem sunca dobivale su se fotografije koje su imale različite oblike sjene na crnoj pozadini. To obično ne predstavlja problem, već samo dodatni postupak u softveru u procesu selekcije objekta. Također, ako tekstura objekta ima puno tonova boja, sama selekcija bi se odužila.

Kako bi se sjena potpuno maknula, korištena su dva rasvjetna objekta, točnije led žarulje pokrivene tankom bijelom folijom postavljene s obje strane objekta pod kutom od 60 stupnjeva.

Drugi problem koji se javio jest nekonstantnost visine obzora objekta, odnosno visina kamere koja se mijenjala sa svakom novom fotografijom. Problem je riješen korištenjem tronožnog stalka za kameru. Kada se radi o relativno malim objektima uvijek ih je bolje manipulirati dok je fiksni položaj kamere. Naravno, kod većih nepomičnih objekta taj postupak postaje puno teži i kompliciraniji.

Daljnji je postupak dosta jednostavan i protekao je bez velikih poteškoća. Nakon prebacivanja fotografija s iPhonea na računalo uočeno je da su fotografije u nekompatibilnom formatu. To ne predstavlja problem jer Photoshop posjeduje alat koji automatizira pretvorbu fotografija.

## **10.2 Rekonstrukcija objekta**

Korištenje PhotoScanPro softvera je jednostavno i intuitivno. Unos fotografija je jednostavan, a obavlja se dvostrukim klikom. Proces koji je najzahtjevniji jest selektiranje pozadine, odnosno bilježenje svih elemenata na fotografiji za koje se ne želi da softver rekonstruira. I taj proces se mora napraviti na svakoj fotografiji. Zato je bitno napraviti dobar kontrast prilikom samog fotografiranja jer softver posjeduje dosta dobre alate za selekciju.

Prvi korak u rekonstrukciji je poravnavanje kamera. Dobra značajka tog softvera je što grafički prikazuje gdje se koja kamera nalazi oko objekta. Ako je potrebno moguće je ručno pomicati svaku kameru zasebno kako bi se dobio što reprezentativniji prikaz stvarnih položaja.

Proces konstruiranja točkastog oblaka, kao i poligona dosta je zahtjevan za računalo. Traje satima i tu traje najveći problem fotogrametrije. U tom dijelu nije moguće manipulirati sa softverom te nema načina da se vidi trenutni grafički status operacije, što bi omogućilo da se operacija prekine ako se jave određene poteškoće.

Nakon konstrukcije poligona vidi se prva "gruba verzija" modela. U tom dijelu mogu se upotrijebiti razni alati kako bi oblikovali, ispravili te zaoblili grube rubove u glatke površine.

## **10.3 Dobiveni rezultat**

Rezultat je onoliko dobar koliko je u navedene operacije uloženo truda, posebno u procesu brisanja šumova, odnosno brisanju točaka izvan objekta u procesu kreiranja gustog točkastog oblaka. Dobiveni model golim okom poprima izgled sličan fizičkom objektu.

Budući da PhotoScanPro posjeduje dobar alat izvoza modela, lako se može nastaviti s detaljnijom obradom u programima kao što je CAD. Ako se model želi ispisati na 3D pisaču, preporučeno je koristiti dodane softvere za definiranje dimenzija. Međutim, za relativno brzu i jeftinu 3D rekonstrukciju manjih objekata ta je metoda sasvim upotrebljiva.

## **10.4 Smjernice za fotogrametrijsko skeniranje**

Tijekom cjelovitog procesa mjerenja navedeno u ovom radu, zabilježena su određeni elementi, postupci i tehnike mjerenja koji mogu pridonijeti efikasnijem procesu mjerenja te kasnije pojednostavniti rekonstrukciju trodimenzionalnog modela.

Vremenski najzahtjevniji proces u fotogrametriji je softversko ispravljanje i podešavanje fotografija te selektiranje neželjenih dijelova fotografije koje se ne žele rekonstruirati. Taj dio se u velikoj većini može negirati pravilnim postupkom mjerenja. U nastavku navedene su smjernice podijeljene u dvije grupe; prva se odnosi na fizičko mjerenju objekta, a druga u radu u softveru.

#### **10.4.1 Smjernice za fotogrametrijsko mjerenje fizičkog objekta**

§ Pozadina sa velikim kontrastom naspram mjernog objekta

Kako bi algoritam u softveru lakše identificirao objekt, potrebno je odvojiti pozadinu kao eventualnu smetnju. Stoga treba koristiti jednobojnu pozadinu od ne reflektivnog materijala, kao što je tekstil. Izuzeće je svila i poliester koji imaju veliki reflektivni indeks.

■ Fiksna pozicija uređaja za mjerenje

Upotreba stalaka za fotoaparat uvelike pomaže za dobivanje konstantnog obzora oko objekta. Pod obzor se misli horizontalna linija na kojoj se nalazi fotoaparat prilikom fotografiranja. Na taj način omogućujemo softveru i kasnije korisnika jednostavniji postupak prilikom procesa poravnavanja kamera u softveru.

§ Rotiranje objekta oko svoje osi

Umjesto pomicanja fotoaparata oko objekta, idealno bi bilo rotirati objekt na svom stalku. Time se osigurava identičnost pozadina neovisno o položaju objekta.

■ Minimalno dva izvora svjetlosti identičnog intenziteta

Upotrebom rasvjete identičnog intenziteta te pravilnim pozicioniranjem eliminiramo efekt sjene na fotografiji što rezultira bržim selektiranjem pozadine u softveru za rekonstrukciju.

■ Upotreba obrazaca referentnih točaka

Kvalitetan ispis obrazaca na nereflektivni papir ili karton ubrzava proces rekonstrukcije objekta. Također, ovisno o veličini objekta potrebno je odabrati ispravan format obrasca. Objekt mora biti pozicioniran na središtu obrasca i ne smije zaklanjati markere koje se nalaze sa svake strane i ispred objekta.

■ Optimalno 60 fotografija po obzoru

Ukoliko se radi o visokom objektu sa kompliciranijom teksturom, potrebno je mjeriti na tri visine. U razini podnožja, središta i vrha objekta, te po potrebi fotografija iznad objekta usmjerena na gornju plohu. Za svaku visinu preporučuje se 60 fotografija, odnosno rotacijski pomak objekta za pet stupnjeva.

## **10.4.2 Smjernice za rad u PhotoScanPro softveru:**

■ Kompatibilan format fotografija

Prije početka mjerenja potrebno je provjeriti kompatibilnost mjernog uređaja, kamere i softvera za rekonstrukciju. Ovisno o kompliciranosti teksture objekta potrebno je odabrati format koji će prenijeti sve potrebne informacije softveru. U većinu slučajeva radi se sa .jpeg i .png formatom.

■ Identificirati tri jedinstvene referentne točke

Potrebno je točno identificirati minimum tri jedinstvene referentne točke, odnosno markera. Obavezno marker ispred i sa strane objekta. Na taj način definiramo ispravan položaj objekta u odnosu na položaj kamere.

§ Odabrati minimalno treću razinu preciznosti prilikom procesa poravnavanja kamera

Prvi korak u rekonstrukciji trodimenzionalnog modela je poravnavanje kamere. U tom procesu definira se lokacija kamere u odnosu na objekt za svaku pojedinu fotografiju. Softver nudi pet razina preciznosti, međutim stroga preporuka je korištenje treće za najjednostavnije oblike bez tekstura a četvrtu i petu razinu za više tonske objekte.

# **11 Zaključak**

U okviru ovog završnog rada pojašnjeni su principi, metode i razvojni tijek uređaja za trodimenzionalnog skeniranja. Nove laserske tehnologije bile su katalizator za ubrzani razvoj 3D skenera. Kao i većina tehnologija, razvijene su i prvotno implementirane u vojne svrhe, najčešće za mapiranje neprijateljskog terena, kao i za izviđačke misije. Implementacijom zračnih tehnika kao što je ALS 3D skeniranje postalo je glavni alat u šumarstvu. To je ujedno bilo prvo civilno udruženje koja je uvela novu tehnologiju u svakodnevni rad. Posao za koji je trebalo desetine radnika i tisuće sati postao je deseterostruko brži i jednostavniji.

Sljedeći logičan iskorak jest uvođenje bespilotnih letjelica. One su otvorile potpuno nove mogućnosti 3D skenera. U radu su istaknuta pojedina područja koja koriste tu tehnologiju, ali zbog svakodnevnog napretka automatizacije 3D skeneri su prisutni u svim granama proizvodnje.

Iako je u ovom radu veliki dio posvećen laserskim tehnologijama, koje su nemjerljivo preciznije, napretkom optičke tehnologije razvila se nova, ekonomičnija grana unutar 3D skeniranja. Fotogrametrija još nije kvalitetom, ali ni primjenom na razini lasera. Međutim, kako se kamere i softveri svakodnevno razvijaju, pitanje je vremena kada će biti uz bok laseru.

Trenutno su njezine mane niska preciznost i kvaliteta, ali velike količine investicija u razvoj softverskih rješenja za fotogrametriju sugeriraju da tržište vidi potencijal u toj relativnoj novoj grani. To je jedan od razloga zašto je upravo fotogrametrija izabrana za praktični dio rada.

Koristeći sveprisutne mobilne telefone i softverska rješenja dobivena je dobra, kvalitetna rekonstrukcija koja može pronađi primjenu u granama koje nisu osjetljive na veliku preciznost. Tu se ponajviše misli na zabavnu industriju te industrije namijenjene monitoringu velikih površina.

U praktičnom dijelu rada objašnjeni su svi postupci i tehnike potrebne za izradu kvalitetnih i upotrebljivih medijskih podataka, kao i detaljne upute korištenja FotoScan softvera i njegovih mogućnosti u smislu daljnje interakcije s objektom.

U doba rapidnog razvoja računalne tehnologije nemoguće je prognozirati što slijedi u narednim godinama. Ono što se može promatrati je uloženi kapital. Danas je kapital usmjeren u minimalizaciju računalnog hardvera i razvoj mobilnih softverskih rješenja. Kako je moderan život nezamisliv bez mobilnih uređaja, potencijal fotogrametrije je ogroman. Može se zaključiti da je tek zagrebena površina tržišta s više od milijardu korisnika.

U Varaždinu,

Datum Potpis

# **12 Literatura**

- [1.] M. Abdel-Bary Ebrahim: 3D Laser Scanners: History, Applications, and Future, Faculty of Engineering, Assiut University, Assiut, Egipat, 2014.
- [2.] M. Daneshmand, A. Helmi, E. Avots, F. Noroozi, F. Alisinanoglu, H. Sait Arslan, J. Gorbova, R.E. Haamer, C. Ozcinar, G. Anbarjafari: 3D Scanning: A Comprehensive Survey, Cornell University, New York, SAD, 2018.
- [3.] M. Biočić: Prikupljanje podataka novim i pristupačnim metodama izmjere korištenjem letjelica, Diplomski rad, Geodetski Fakultet, Zagreb, 2014.
- [4.] M. Mušura: Povratno inženjerstvo, Završni rad, Veleučilište u Karlovcu, Karlovac 2015.
- [5.] G. Petrie: Airborne Topographic Laser Scanners: Current Developments in the Technology, GeoInformatics, Glasgow, Škotska, 2011.
- [6.] L. Zhu, J. Hyyppa: The Use of Airborne and Mobile Laser Scanning for Modeling Railway Environments in 3D, Finnish Geodetic Institute, Masala, Finska, 2014.
- [7.] A. Bucksch: Revealing the skeleton from imperfect point clouds, Tehnološko sveučilište Delft, Nizuzemska, 2011.
- [8.] A. Anzalone: Coordinate Measuring Machines, Hillsborough Community College, Florida, SAD, 2014.
- [9.] R. Lange: 3D Time-of-Flight Distance Measurement with Custom Solid-State Image Sensors in CMOS/CCD-Technology, University of Siegen, Siegen, Njemačka, 2000.
- [10.] K. E. Fankhauser, N. S. Strigul, D. Gatziolis: Augmentation of Traditional Forest Inventory and Airborne Laser Scanning with Unmanned Aerial Systems and Photogrammetry for Forest Monitoring, Department of Mathematics and Statistics, Washington State University, Vancouver, SAD, 2018.

# Popis slika

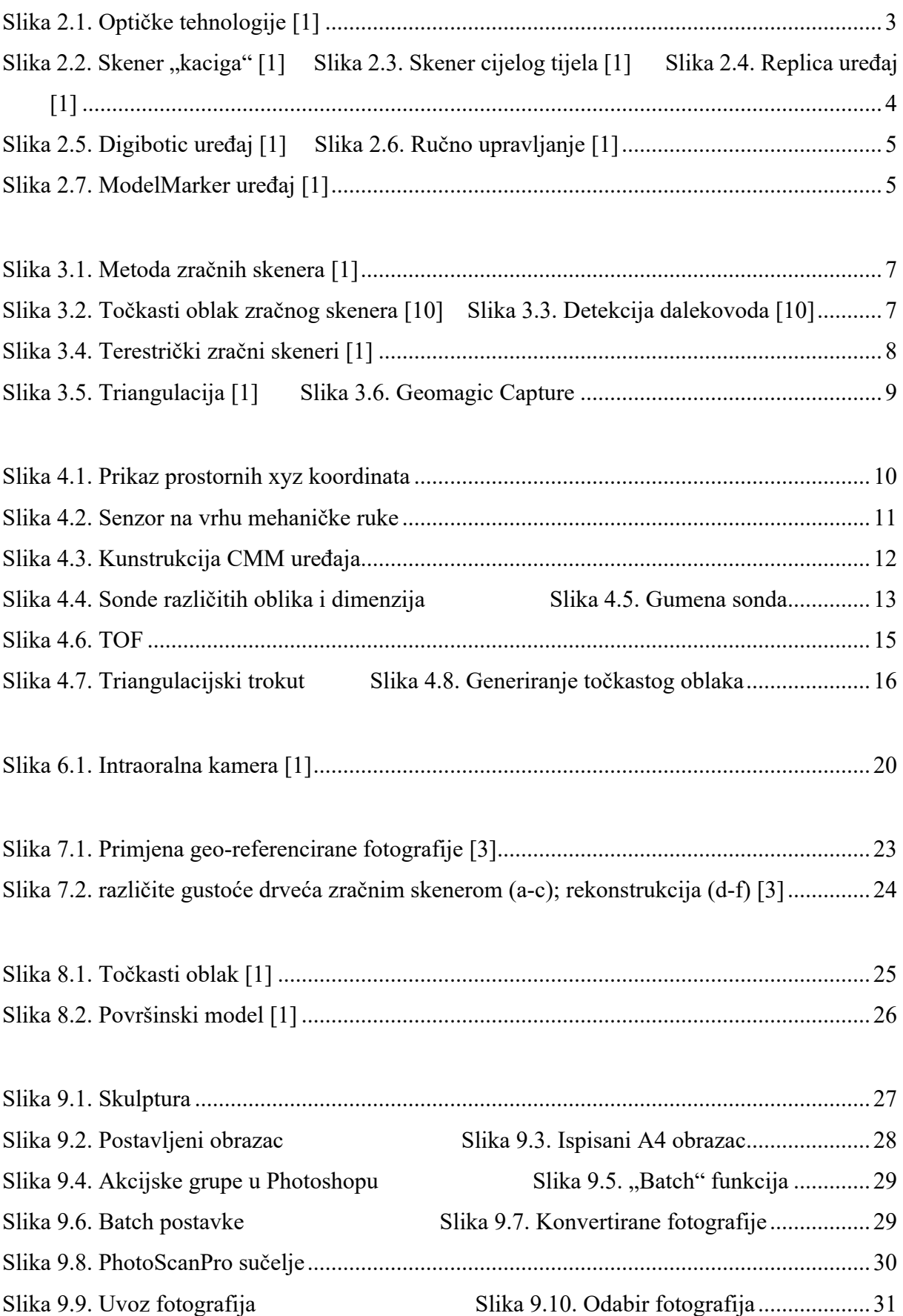

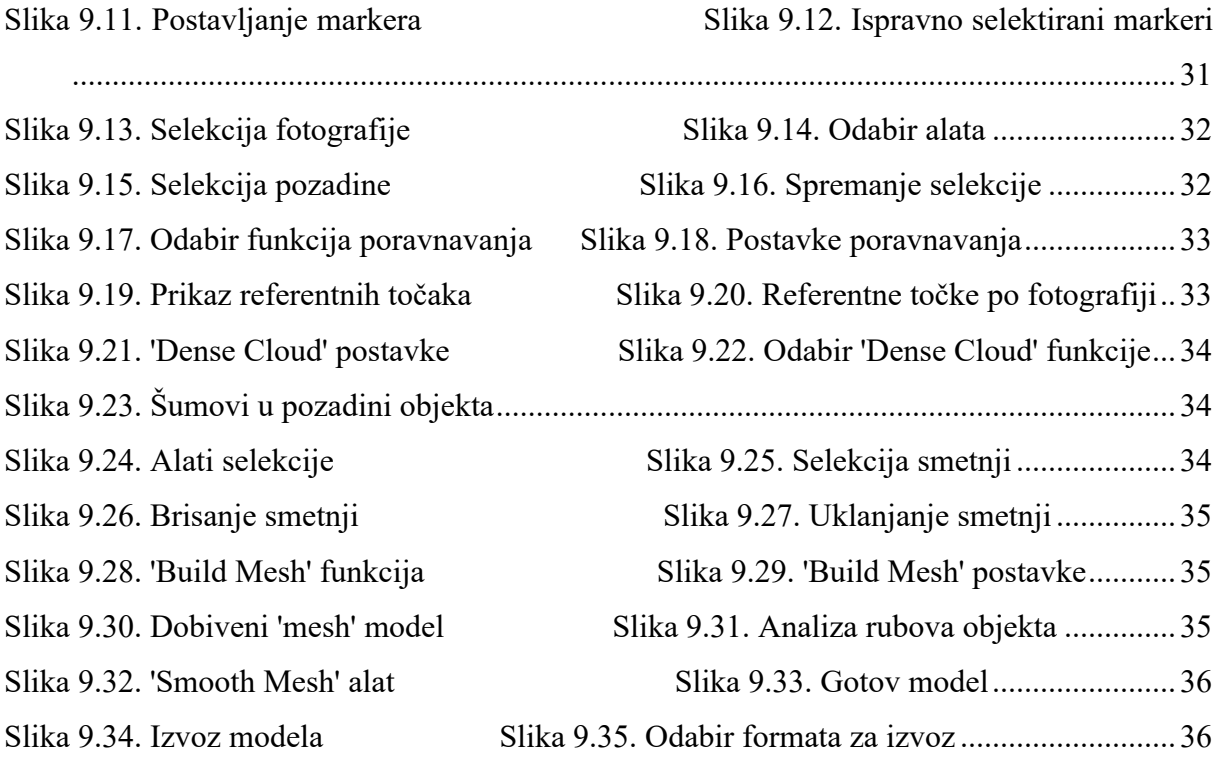